# wagtailmenus Documentation

Release 2.6

**Andy Babic** 

# Contents

| 1 | Full i | index                                                                                         |
|---|--------|-----------------------------------------------------------------------------------------------|
|   | 1.1    | Overview and key concepts                                                                     |
|   |        | 1.1.1 Better control over top-level menu items                                                |
|   |        | 1.1.2 Link to pages, custom URLs, or a combination of both                                    |
|   |        | 1.1.3 Multi-level menus generated from your existing page tree                                |
|   |        | 1.1.4 Define menus for all your project needs                                                 |
|   |        | 1.1.5 Suitable for single-site or multi-site projects                                         |
|   |        | 1.1.6 Solves the problem of important page links becoming just 'toggles' in multi-level menus |
|   |        | 1.1.7 Use the default menu templates for rendering, or easily add your own                    |
|   | 1.2    | Installing wagtailmenus                                                                       |
|   |        | 1.2.1 Installing wagtail-condensedinlinepanel                                                 |
|   | 1.3    | Managing main menus via the CMS                                                               |
|   | 1.4    | Managing flat menus via the CMS                                                               |
|   |        | 1.4.1 The flat menu list                                                                      |
|   |        | 1.4.2 Adding a new flat menu                                                                  |
|   | 1.5    | Rendering menus                                                                               |
|   |        | 1.5.1 Template tags reference                                                                 |
|   |        | 1.5.2 Using your own menu templates                                                           |
|   | 1.6    | The MenuPage and MenuPageMixin models                                                         |
|   |        | 1.6.1 A typical scenario                                                                      |
|   |        | 1.6.2 Implementing MenuPage into your project                                                 |
|   |        | 1.6.3 Implementing MenuPageMixin into your project                                            |
|   |        | 1.6.4 Using MenuPage to manipulating sub-menu items                                           |
|   | 1.7    | The AbstractLinkPage model                                                                    |
|   |        | 1.7.1 Implementing AbstractLinkPage into your project                                         |
|   | 1.8    | Advanced topics                                                                               |
|   |        | 1.8.1 'Specific' pages and menus                                                              |
|   |        | 1.8.2 Using hooks to modify menus                                                             |
|   |        | 1.8.3 Using custom menu classes and models                                                    |
|   | 1.9    | Settings reference                                                                            |
|   |        | 1.9.1 Admin / UI settings                                                                     |
|   |        | 1.9.2 Default templates and template finder settings                                          |
|   |        | 1.9.3 Default tag behaviour settings                                                          |
|   |        | 1.9.4 Menu class and model override settings                                                  |
|   |        | 1.9.5 Miscellaneous settings                                                                  |
|   | 1.10   | Contributing to wagtailmenus                                                                  |

|      | 1.10.1  | Using the issue tracker                     | 59 |
|------|---------|---------------------------------------------|----|
|      | 1.10.2  | Submitting translations                     | 59 |
|      | 1.10.3  | Contributing code changes via pull requests | 59 |
|      | 1.10.4  | Developing locally                          | 60 |
|      | 1.10.5  | Testing locally                             | 61 |
|      | 1.10.6  | Other topics                                | 61 |
| 1.11 | Release | notes                                       | 63 |
|      | 1.11.1  | Wagtailmenus 2.6.0 release notes            | 63 |
|      | 1.11.2  | Wagtailmenus 2.5.2 release notes            | 66 |
|      | 1.11.3  | Wagtailmenus 2.5.1 release notes            | 66 |
|      | 1.11.4  | Wagtailmenus 2.5.0 release notes            | 66 |
|      | 1.11.5  | Wagtailmenus 2.4.3 release notes            | 70 |
|      | 1.11.6  | Wagtailmenus 2.4.2 release notes            | 70 |
|      | 1.11.7  | Wagtailmenus 2.4.1 release notes            | 71 |
|      | 1.11.8  | Wagtailmenus 2.4.0 release notes            | 71 |
|      | 1.11.9  | Wagtailmenus 2.3.2 release notes            | 74 |
|      | 1.11.10 | Wagtailmenus 2.3.1 release notes            | 74 |
|      |         | Wagtailmenus 2.3.0 release notes            | 74 |
|      |         | Wagtailmenus 2.2.3 release notes            | 77 |
|      |         | Wagtailmenus 2.2.2 release notes            | 77 |
|      | 1.11.14 | Wagtailmenus 2.2.1 release notes            | 77 |
|      |         | Wagtailmenus 2.2.0 release notes            | 78 |
|      |         | Wagtailmenus 2.1.4 release notes            | 78 |
|      |         | Wagtailmenus 2.1.3 release notes            | 78 |
|      |         | Wagtailmenus 2.1.2 release notes            | 78 |
|      | 1.11.19 | Wagtailmenus 2.1.1 release notes            | 78 |
|      |         | Wagtailmenus 2.1.0 release notes            | 79 |
|      |         | Wagtailmenus 2.0.3 release notes            | 79 |
|      |         | Wagtailmenus 2.0.2 release notes            | 79 |
|      |         | Wagtailmenus 2.0.1 release notes            | 79 |
|      |         | Wagtailmenus 2.0.0 release notes            | 79 |

wagtailmenus is an open-source extension for Wagtail CMS to help you define, manage and render menus in a consistent, yet flexible way.

The current version is tested for compatiblily with the following:

- Wagtail versions 1.5 to 1.13
- Django versions 1.8 to 1.11
- Python versions 2.7, 3.3, 3.4, 3.5 and 3.6

To find out more about what wagtailmenus does and why, see Overview and key concepts

To view the code, open an issue, or submit a pull request, view the wagtailmenus project on github.

Below are some useful links to help you get you started:

- First steps
  - Installing wagtailmenus
  - Managing main menus via the CMS
  - Managing flat menus via the CMS
- · Rendering menus
  - Template tags reference
  - Using your own menu templates
- Optional page models
  - The MenuPage and MenuPageMixin models
  - The AbstractLinkPage model

Contents 1

2 Contents

# CHAPTER 1

Full index

# 1.1 Overview and key concepts

- Better control over top-level menu items
- Link to pages, custom URLs, or a combination of both
- Multi-level menus generated from your existing page tree
- Define menus for all your project needs
- Suitable for single-site or multi-site projects
- Solves the problem of important page links becoming just 'toggles' in multi-level menus
- Use the default menu templates for rendering, or easily add your own

# 1.1.1 Better control over top-level menu items

When you have a 'main navigation' menu powered purely by the page tree, things can get a little tricky, as they are often designed in a way that is very sensitive to change. Some moderators might not understand that publishing a new page at the top level (or reordering those pages) will dramatically affect the main navigation (and possibly even break the design). And really, why should they?

Wagtailmenus solves this problem by allowing you to choose exactly which pages should appear as top-level items. It adds new functionality to Wagtail's CMS, allowing you to simply and effectively create and manage menus, using a familiar interface.

You can also use Wagtail's built-in group permissions system to control which users have permission to make changes to menus.

# 1.1.2 Link to pages, custom URLs, or a combination of both

The custom URL field won't force you to enter a valid URL, so you can add things like #request-callback or #signup to link to areas on the active page (perhaps as JS modals).

You can also define additional values to be added to a page's URL, letting you jump to a specific anchor point on a page, or include fixed GET parameters for analytics or to trigger custom functionality.

# 1.1.3 Multi-level menus generated from your existing page tree

We firmly beleive that your page tree is the best place to define the structure, and the 'natural order' of pages within your site. Wagtailmenus only allows you to define the top-level items for each menu, because offering anything more would inevitably lead to site managers redefining parts of the page tree in multiple places, doomed to become outdated as the original tree changes over time.

To generate multi-level menus, wagtailmenus takes the top-level items you define for each menu and automatically combines it with your page tree, efficiently identifying ancestors for each selected pages and outputting them as submenus following the same structure and order.

You can prevent any page from appearing menus simply by setting show\_in\_menus to False. Pages will also no longer be included in menus if they are unpublished.

# 1.1.4 Define menus for all your project needs

Have you ever hard-coded a menu into a footer at the start of a project, only for those pages never to come into existence? Or maybe the pages were created, but their URLs changed later on, breaking the hard-coded links? How about 'secondary navigation' menus in headers?

As well as giving you control over your 'main menu', wagtailmenus allows you to manage any number of additional menus via the CMS as 'flat menus', meaning they too can benefit from page links that dynamically update to reflect tree position or status changes.

Don't hard-code another menu again! CMS-managed menus allow you to make those 'emergency changes' and 'last-minute tweaks' without having to touch a single line of code.

Note: Despite the name, 'flat menus' can be configured to render as multi-level menus if you need them to.

# 1.1.5 Suitable for single-site or multi-site projects

While main menus always have to be defined for each site, for flat menus, you can support multiple sites using any of the following approaches:

- Define a new menu for each site
- Define a menu for your default site and reuse it for the others
- Create new menus for some sites, but use the default site's menu for others

You can even use different approaches for different flat menus in the same project. If you'd like to learn more, take a look at the fall\_back\_to\_default\_site\_menus option in *Supported arguments* 

A **copy** feature in also available from the flat menu management interface, allowing you to quickly and easily copy existing menus from one site to another.

In a multi-site project, you can also configure wagtailmenus to use separate sets of templates for each site for rendering (See *Using preferred paths and names for your templates*)

# 1.1.6 Solves the problem of important page links becoming just 'toggles' in multilevel menus

Extend the wagtailmenus.models.MenuPage model instead of the usual wagtail.wagtailcore. models.Page model to create your custom page types, and gain a couple of extra fields that will allow you to configure certain pages to appear again alongside their children in multi-level menus. Use the menu tags provided, and that behaviour will remain consistent in all menus throughout your site. To find out more, see: *The MenuPage and MenuPageMixin models* 

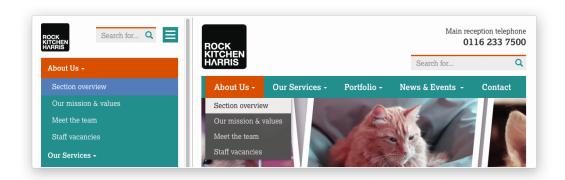

# 1.1.7 Use the default menu templates for rendering, or easily add your own

Each menu tag comes with a default template that's designed to be fully accessible and compatible with Bootstrap 3. However, if you don't want to use the default templates, wagtailmenus makes it easy to use your own, using whichever approach works best for you:

- Use settings to change the default templates used for each tag
- Specify templates using template and sub\_menu\_template arguments for any of the included menu tags (See Specifying menu templates using template tag parameters).
- Put your templates in a preferred location within your project and wagtailmenus will pick them up automatically (See *Using preferred paths and names for your templates*).

# 1.2 Installing wagtailmenus

1. Install the package using pip:

```
pip install wagtailmenus
```

2. Add wagtailmenus and wagtail.contrib.modeladmin to the INSTALLED\_APPS setting in your project settings:

```
INSTALLED_APPS = [
    ...
    'wagtail.contrib.modeladmin', # Don't repeat if it's there already
```

(continues on next page)

(continued from previous page)

```
'wagtailmenus',
```

3. Add wagtailmenus.context\_processors.wagtailmenus to the context\_processors list in your TEMPLATES setting. The setting should look something like this:

```
TEMPLATES = [
    {
        'BACKEND': 'django.template.backends.django.DjangoTemplates',
           DIRS': [
            os.path.join(PROJECT_ROOT, 'templates'),
        ],
        'APP_DIRS': True,
        'OPTIONS': {
            'context_processors': [
                'django.contrib.auth.context_processors.auth',
                'django.template.context_processors.debug',
                'django.template.context_processors.i18n',
                'django.template.context_processors.media',
                'django.template.context_processors.request',
                'django.template.context_processors.static',
                'django.template.context_processors.tz',
                'django.contrib.messages.context_processors.messages',
                'wagtail.contrib.settings.context_processors.settings',
                'wagtailmenus.context_processors.wagtailmenus',
            ],
        },
    },
```

4. Run migrations to create database tables for wagtailmenus:

```
python manage.py migrate wagtailmenus
```

5. **This step is optional**. If you're adding wagtailmenus to an existing project, and the tree for each site follows a structure similar to the example below, you may find it useful to run the 'autopopulate\_main\_menus' command to populate main menus for your site(s).

However, this will only yield useful results if the 'root page' you've set for your site(s) is what you consider to be the 'Home' page, and the pages directly below that are the pages you'd like to link to in your main menu.

For example, if your page structure looked like the following:

```
Home (Set as 'root page' for the site)

About us

What we do

Careers

Vacancy one

Vacancy two

News & events

News

Events

Contact us
```

Running the command from the console:

```
python manage.py autopopulate_main_menus
```

Would create a main menu with the following items:

- · About us
- What we do
- · Careers
- · News & events
- · Contact us

If you'd like wagtailmenus to also include a link to the 'home page', you can use the '-add-home-links' option, like so:

```
python manage.py autopopulate_main_menus --add-home-links=True
```

This would create a main menu with the following items:

- Home
- · About us
- · What we do
- Careers
- · News & events
- · Contact us

**Note:** The 'autopopulate\_main\_menus' command is meant as 'run once' command to help you get started, and will only affect menus that do not already have any menu items defined. Running it more than once won't have any effect, even if you make changes to your page tree before running it again.

#### 1.2.1 Installing wagtail-condensedinlinepanel

Although doing so is entirely optional, for an all-round better menu editing experience, we recommend using wagtail-menus together with wagtail-condensedinlinepanel (version 0.3 or above).

wagtail-condensedinlinepanel offers a React-powered alternative to Wagtail's built-in InlinePanel with some great extra features that make it perfect for managing menu items; including drag-and-drop reordering and the ability to add new items at any position.

If you'd like to give it a try, follow the installation instructions below, and wagtailmenus will automatically use the app's CollapsedInlinePanel class.

1. Install the package using pip:

```
pip install wagtail-condensedinlinepanel>=0.4
```

2. Add condensedinlinepanel to the INSTALLED\_APPS setting in your project settings:

```
INSTALLED_APPS = [
    ...
    'condensedinlinepanel',
```

(continues on next page)

(continued from previous page)

```
]
```

**Note:** If for some reason you want to use wagtail-condensedinlinepanel for other things, but would prefer NOT to use it for editing menus, you can make wagtailmenus revert to using standard InlinePanel by adding WAGTAILMENUS\_USE\_CONDENSEDINLINEPANEL = False to your project settings.

# 1.3 Managing main menus via the CMS

- 1. Log into the Wagtail CMS for your project (as a superuser).
- 2. Click on **Settings** in the side menu, then select **Main menu** from the options that appear.
- 3. You'll be automatically redirected to the an edit page for the current site (or the 'default' site, if the current site cannot be identified). For multi-site projects, a 'site switcher' will appear in the top right, allowing you to edit main menus for each site.

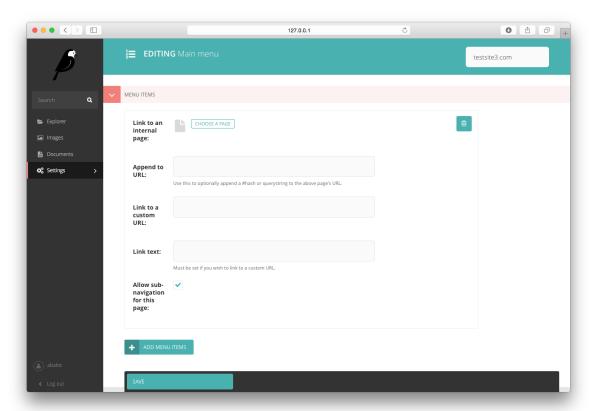

4. Use the **MENU ITEMS** inline panel to define the root-level items. If you wish, you can use the **handle** field to specify an additional value for each item, which you'll be able to access in a custom main menu template.

**Note:** Even if selected as menu items, pages must be 'live' and have a show\_in\_menus value of True in order to appear in menus. If you're expecting to see new page links in a menu, but the pages are not showing

up, edit the page and check whether the "Show in menus" checkbox is checked (found under the "Promote" tab by default).

- 5. At the very bottom of the form, you'll find the ADVANCED SETTINGS panel, which is collapsed by default. Click on the arrow icon next to the heading to reveal the Maximum levels and Specific usage fields, which you can alter to fit the needs of your project. For more information about specific usage see 'Specific' pages and menus.
- 6. Click on the **Save** button at the bottom of the page to save your changes.

# 1.4 Managing flat menus via the CMS

#### 1.4.1 The flat menu list

All of the flat menus created for a project will appear in the menu list page making it easy to find, update, copy or delete your menus later. As soon as you create menus for more than one site in a multi-site project, the listing page will give you additional information and filters to help manage your menus:

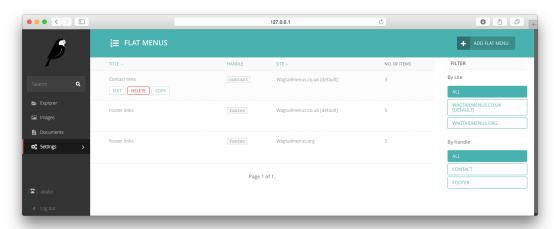

To access the flat menu list, do the following:

- 1. Log into the Wagtail CMS for your project (as a superuser).
- 2. Click on "Settings" in the side menu, then on "Flat menus".

# 1.4.2 Adding a new flat menu

1. From the listing page above, click the "Add flat menu" button

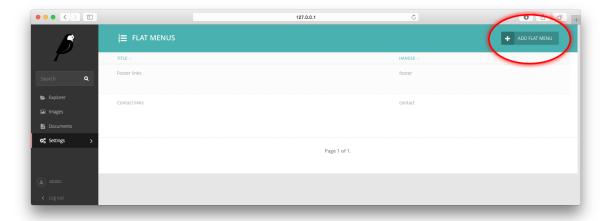

2. Fill out the form, choosing a unique-for-site "handle", which you'll use to reference the menu when using the  $\{\% \text{ flat\_menu } \%\} \text{ tag.}$ 

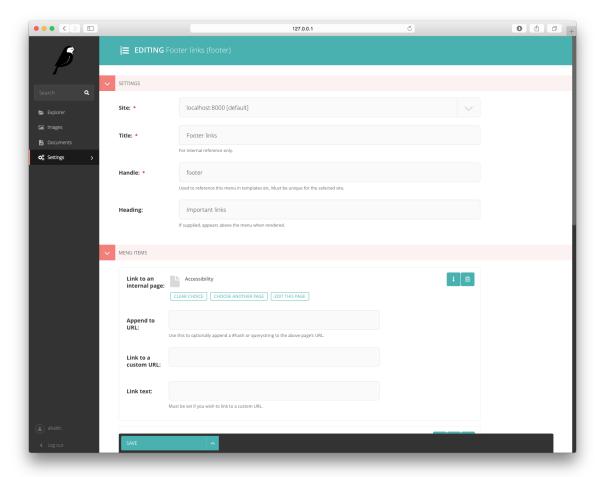

**Note:** If you know in advance what menus you're likely to have in your project, you can define some preset choices for the handle field using the *WAGTAILMENUS\_FLAT\_MENUS\_HANDLE\_CHOICES* setting. When used, the handle field will become a select field, saving you from having to enter values manually.

3. Use the "MENU ITEMS" inline panel to define the links you want the menu to have. If you wish, you can use the **handle** field to specify an additional value for each item, which you'll be able to access in from within menu templates.

**Note:** Even if selected as menu items, pages must be 'live' and have a show\_in\_menus value of True in order to appear in menus. If you're expecting to see new page links in a menu, but the pages are not showing up, edit the page and check whether the "Show in menus" checkbox is checked (found under the "Promote" tab by default).

- 4. At the very bottom of the form, you'll find the "ADVANCED SETTINGS" panel, which is collapsed by default. Click on the arrow icon next to the heading to reveal the **Maximum levels** and **Specific usage** fields, which you can alter to fit the needs of your project. For more information about usage specific pages in menus, see "Specific' pages and menus"
- 5. Click on the **Save** button at the bottom of the page to save your changes.

# 1.5 Rendering menus

# 1.5.1 Template tags reference

- The main menutag
  - Example usage
  - Supported arguments
- The flat\_menu tag
  - Example usage
  - Supported arguments
- The section\_menu tag
  - Example usage
  - Supported arguments
- The children menutag
  - Example usage
  - Supported arguments
- The sub\_menu tag
  - Example usage
  - Supported arguments

#### The main menu tag

The main\_menu tag allows you to display the MainMenu defined for the current site in your Wagtail project, with CSS classes automatically applied to each item to indicate the current page or ancestors of the current page. It also does a few sensible things, like never adding the 'ancestor' class for a homepage link, or outputting children for it.

### **Example usage**

### Supported arguments

### show\_multiple\_levels

| Required? | Expected value type | Default value |
|-----------|---------------------|---------------|
| No        | bool                | True          |

Adding show\_multiple\_levels=False to the tag in your template is essentially a more descriptive way of adding max\_levels to 1.

#### max\_levels

| Required? | Expected value type | Default value |
|-----------|---------------------|---------------|
| No        | int                 | None          |

Provide an integer value to override the max\_levels field value defined on your menu. Controls how many levels should be rendered (when show\_multiple\_levels is True).

#### use\_specific

| Required? | Expected value type                                    | Default value |
|-----------|--------------------------------------------------------|---------------|
| No        | int (see Supported values for fetching specific pages) | None          |

Provide a value to override the use\_specific field value defined on your main menu. Allows you to control how wagtailmenus makes use of PageQuerySet.specific() and Page.specific when rendering the menu. For more information and examples, see: *Using the use\_specific template tag argument*.

#### allow\_repeating\_parents

| Required? | Expected value type | Default value |
|-----------|---------------------|---------------|
| No        | bool                | True          |

Item repetition settings set on each page are respected by default, but you can add allow\_repeating\_parents=False to ignore them, and not repeat any pages in sub-menus when rendering multiple levels.

#### apply\_active\_classes

| Required? | Expected value type | Default value |
|-----------|---------------------|---------------|
| No        | bool                | True          |

The tag will attempt to add 'active' and 'ancestor' CSS classes to the menu items (where applicable) to indicate the active page and ancestors of that page. To disable this behaviour, add apply\_active\_classes=False to the tag in your template.

You can change the CSS class strings used to indicate 'active' and 'ancestor' statuses by utilising the WAGTAIL-MENUS\_ACTIVE\_CLASS and WAGTAILMENUS\_ACTIVE\_ANCESTOR\_CLASS settings.

# template

| Required? | Expected value type | Default value |
|-----------|---------------------|---------------|
| No        | Template path (str) | 1 1           |

Lets you render the menu to a template of your choosing. If not provided, wagtailmenus will attempt to find a suitable template automatically.

For more information about overriding templates, see: Using your own menu templates.

For a list of preferred template paths this tag, see: Preferred template paths for {% main\_menu %}.

#### sub\_menu\_template

| Required? | Expected value type | Default value |
|-----------|---------------------|---------------|
| No        | Template path (str) | 1.1           |

Lets you specify a template to be used for rendering sub menus. All subsequent calls to {% sub\_menu %} within the context of the section menu will use this template unless overridden by providing a template value to {% sub\_menu %} in a menu template. If not provided, wagtailmenus will attempt to find a suitable template automatically.

For more information about overriding templates, see: Using your own menu templates.

For a list of preferred template paths this tag, see: Preferred template paths for {% main\_menu %}.

#### use\_absolute\_page\_urls

| Required? | Expected value type | Default value |
|-----------|---------------------|---------------|
| No        | bool                | False         |

By default, relative page URLs are used for the href attribute on page links when rendering your menu. If you wish to use absolute page URLs instead, add use\_absolute\_page\_urls=True to the main\_menu tag in your template. The preference will also be respected automatically by any subsequent calls to {% sub\_menu %} during the course of rendering the menu (unless explicitly overridden in custom menu templates).

#### The flat\_menu tag

#### **Example usage**

#### **Supported arguments**

#### handle

| Required? | Expected value type | Default value |
|-----------|---------------------|---------------|
| Yes       | str                 | None          |

The unique handle for the flat menu you want to render, e.g. 'info', 'contact', or 'services'. You don't need to include the handle key if supplying as the first argument to the tag (you can just do {% flat\_menu 'menu\_handle' %}).

#### show\_menu\_heading

| Required? | Expected value type | Default value |
|-----------|---------------------|---------------|
| No        | bool                | True          |

Passed through to the template used for rendering, where it can be used to conditionally display a heading above the menu.

### show\_multiple\_levels

| Required? | Expected value type | Default value |
|-----------|---------------------|---------------|
| No        | bool                | True          |

Flat menus are designed for outputting simple, flat lists of links. But, you can alter the max\_levels field value on your FlatMenu objects in the CMS to enable multi-level output for specific menus. If you want to absolutely never show anything but the MenuItem objects defined on the menu, you can override this behaviour by adding show\_multiple\_levels=False to the tag in your template.

#### max levels

| Required? | Expected value type | Default value |
|-----------|---------------------|---------------|
| No        | int                 | None          |

Provide an integer value to override the max\_levels field value defined on your menu. Controls how many levels should be rendered (when show\_multiple\_levels is True).

#### use specific

| Required? | Expected value type                                    | Default value |
|-----------|--------------------------------------------------------|---------------|
| No        | int (see Supported values for fetching specific pages) | None          |

Provide a value to override the use\_specific field value defined on your flat menu. Allows you to control how wagtailmenus makes use of PageQuerySet.specific() and Page.specific when rendering the menu.

For more information and examples, see: *Using the use\_specific template tag argument*.

#### apply\_active\_classes

| Required? | Expected value type | Default value |
|-----------|---------------------|---------------|
| No        | bool                | False         |

Unlike main\_menu and section\_menu, flat\_menu will NOT attempt to add 'active' and 'ancestor' classes to the menu items by default, as this is often not useful. You can override this by adding apply\_active\_classes=true to the tag in your template.

You can change the CSS class strings used to indicate 'active' and 'ancestor' statuses by utilising the WAGTAIL-MENUS\_ACTIVE\_CLASS and WAGTAILMENUS\_ACTIVE\_ANCESTOR\_CLASS settings.

#### allow\_repeating\_parents

| Required? | Expected value type | Default value |
|-----------|---------------------|---------------|
| No        | bool                | True          |

Repetition-related settings on your pages are respected by default, but you can add allow\_repeating\_parents=False to ignore them, and not repeat any pages in sub-menus when rendering. Please note that using this option will only have an effect if use\_specific has a value of 1 or higher.

#### fall\_back\_to\_default\_site\_menus

| Required? | Expected value type | Default value |
|-----------|---------------------|---------------|
| No        | bool                | False         |

When using the flat\_menu tag, wagtailmenus identifies the 'current site', and attempts to find a menu for that site, matching the handle provided. By default, if no menu is found for the current site, nothing is rendered. However, if fall\_back\_to\_default\_site\_menus=True is provided, wagtailmenus will search search the 'default' site (In the CMS, this will be the site with the 'Is default site' checkbox ticked) for a menu with the same handle, and use that instead before giving up.

The default value can be changed to True by utilising the WAGTAIL-MENUS\_FLAT\_MENUS\_FALL\_BACK\_TO\_DEFAULT\_SITE\_MENUS setting.

#### template

| Required? | Expected value type | Default value |
|-----------|---------------------|---------------|
| No        | Template path (str) | 1 1           |

Lets you render the menu to a template of your choosing. If not provided, wagtailmenus will attempt to find a suitable template automatically.

For more information about overriding templates, see: Using your own menu templates.

For a list of preferred template paths this tag, see: *Preferred template paths for {% flat\_menu %}*.

#### sub\_menu\_template

| Required? | Expected value type | Default value |
|-----------|---------------------|---------------|
| No        | Template path (str) | 1 1           |

Lets you specify a template to be used for rendering sub menus (if enabled using show\_multiple\_levels). All subsequent calls to {% sub\_menu %} within the context of the flat menu will use this template unless overridden by providing a template value to {% sub\_menu %} directly in a menu template. If not provided, wagtailmenus will attempt to find a suitable template automatically.

For more information about overriding templates, see: Using your own menu templates.

For a list of preferred template paths this tag, see: Preferred template paths for {% flat\_menu %}.

#### use\_absolute\_page\_urls

| Required? | Expected value type | Default value |
|-----------|---------------------|---------------|
| No        | bool                | False         |

By default, relative page URLs are used for the href attribute on page links when rendering your menu. If you wish to use absolute page URLs instead, add use\_absolute\_page\_urls=True to the {% flat\_menu %} tag in your template. The preference will also be respected automatically by any subsequent calls to {% sub\_menu %} during the course of rendering the menu (unless explicitly overridden in custom menu templates).

#### The section\_menu tag

The section\_menu tag allows you to display a context-aware, page-driven menu in your project's templates, with CSS classes automatically applied to each item to indicate the active page or ancestors of the active page.

#### **Example usage**

#### Supported arguments

#### show section root

| Required? | Expected value type | Default value |
|-----------|---------------------|---------------|
| No        | bool                | True          |

Passed through to the template used for rendering, where it can be used to conditionally display the root page of the current section.

#### max levels

| Required? | Expected value type | Default value |
|-----------|---------------------|---------------|
| No        | int                 | 2             |

Lets you control how many levels of pages should be rendered (the section root page does not count as a level, just the first set of pages below it). If you only want to display the first level of pages below the section root page (whether pages linked to have children or not), add max\_levels=1 to the tag in your template. You can display additional levels by providing a higher value.

The default value can be changed by utilising the WAGTAILMENUS\_DEFAULT\_SECTION\_MENU\_MAX\_LEVELS setting.

#### use specific

| Required? | Expected value type                                    | Default value |
|-----------|--------------------------------------------------------|---------------|
| No        | int (see Supported values for fetching specific pages) | 1 (Auto)      |

Allows you to control how wagtailmenus makes use of PageQuerySet.specific() and Page.specific when rendering the menu, helping you to find the right balance between functionality and performance.

For more information and examples, see: *Using the use\_specific template tag argument*.

The default value can be altered by utilising the WAGTAILMENUS\_DEFAULT\_SECTION\_MENU\_USE\_SPECIFIC setting.

#### show multiple levels

| Required? | Expected value type | Default value |
|-----------|---------------------|---------------|
| No        | bool                | True          |

Adding show\_multiple\_levels=False to the tag in your template essentially overrides max\_levels to 1. It's just a little more descriptive.

#### apply\_active\_classes

| Required? | Expected value type | Default value |
|-----------|---------------------|---------------|
| No        | bool                | True          |

The tag will add 'active' and 'ancestor' classes to the menu items where applicable, to indicate the active page and ancestors of that page. To disable this behaviour, add apply\_active\_classes=False to the tag in your template.

You can change the CSS class strings used to indicate 'active' and 'ancestor' statuses by utilising the WAGTAIL-MENUS\_ACTIVE\_CLASS and WAGTAILMENUS\_ACTIVE\_ANCESTOR\_CLASS settings.

#### allow\_repeating\_parents

| Required? | Expected value type | Default value |
|-----------|---------------------|---------------|
| No        | bool                | True          |

Repetition-related settings on your pages are respected by default, but you can add allow\_repeating\_parents=False to ignore them, and not repeat any pages in sub-menus when rendering. Please note that using this option will only have an effect if use\_specific has a value of 1 or higher.

#### template

| Required? | Expected value type | Default value |
|-----------|---------------------|---------------|
| No        | Template path (str) | 1 1           |

Lets you render the menu to a template of your choosing. If not provided, wagtailmenus will attempt to find a suitable template automatically.

For more information about overriding templates, see: Using your own menu templates.

For a list of preferred template paths this tag, see: Preferred template paths for {% section\_menu %}.

#### sub menu template

| Required? | Expected value type | Default value |
|-----------|---------------------|---------------|
| No        | Template path (str) | 1 1           |

Lets you specify a template to be used for rendering sub menus. All subsequent calls to {% sub\_menu %} within the context of the section menu will use this template unless overridden by providing a template value to {% sub\_menu %} in a menu template. If not provided, wagtailmenus will attempt to find a suitable template automatically.

For more information about overriding templates, see: Using your own menu templates.

For a list of preferred template paths this tag, see: Preferred template paths for {% section\_menu %}.

#### use\_absolute\_page\_urls

| Required? | Expected value type | Default value |
|-----------|---------------------|---------------|
| No        | bool                | False         |

By default, relative page URLs are used for the href attribute on page links when rendering your menu. If you wish to use absolute page URLs instead, add use\_absolute\_page\_urls=True to the {% section\_menu %} tag in your template. The preference will also be respected automatically by any subsequent calls to {% sub\_menu %} during the course of rendering the menu (unless explicitly overridden in custom menu templates).

#### The children\_menu tag

The children\_menu tag can be used in page templates to display a menu of children of the current page. You can also use the *parent\_page* argument to show children of a different page.

#### Example usage

#### Supported arguments

#### parent\_page

| Required? | Expected value type | Default value |
|-----------|---------------------|---------------|
| No        | A Page object       | None          |

Allows you to specify a page to output children for. If no alternate page is specified, the tag will automatically use self from the context to render children pages for the current/active page.

#### max\_levels

| Required? | Expected value type | Default value |
|-----------|---------------------|---------------|
| No        | int                 | 1             |

Allows you to specify how many levels of pages should be rendered. For example, if you want to display the direct children pages and their children too, add max\_levels=2 to the tag in your template.

The default value can be changed by utilising the WAGTAILMENUS\_DEFAULT\_CHILDREN\_MENU\_MAX\_LEVELS setting.

### use\_specific

| Required? | Expected value type                                    | Default value |
|-----------|--------------------------------------------------------|---------------|
| No        | int (see Supported values for fetching specific pages) | 1 (Auto)      |

Allows you to specify how wagtailmenus makes use of PageQuerySet.specific() and Page.specific when rendering the menu.

For more information and examples, see: *Using the use\_specific template tag argument*.

The default value can be altered by adding a WAGTAILMENUS\_DEFAULT\_CHILDREN\_MENU\_USE\_SPECIFIC setting to your project's settings.

#### apply active classes

| Required? | Expected value type | Default value |
|-----------|---------------------|---------------|
| No        | bool                | False         |

Unlike main\_menu and section\_menu', children\_menu will NOT attempt to add 'active' and 'ancestor' classes to the menu items by default, as this is often not useful. You can override this by adding apply\_active\_classes=true to the tag in your template.

You can change the CSS class strings used to indicate 'active' and 'ancestor' statuses by utilising the WAGTAIL-MENUS\_ACTIVE\_CLASS and WAGTAILMENUS\_ACTIVE\_ANCESTOR\_CLASS settings.

#### allow repeating parents

| Required? | Expected value type | Default value |
|-----------|---------------------|---------------|
| No        | bool                | True          |

Repetition-related settings on your pages are respected by default, but you can add allow\_repeating\_parents=False to ignore them, and not repeat any pages in sub-menus when rendering. Please note that using this option will only have an effect if use\_specific has a value of 1 or higher.

#### template

| Required? | Expected value type | Default value |
|-----------|---------------------|---------------|
| No        | Template path (str) | ' '           |

Lets you render the menu to a template of your choosing. If not provided, wagtailmenus will attempt to find a suitable template automatically (see below for more details).

For more information about overriding templates, see: Using your own menu templates

For a list of preferred template paths this tag, see: Preferred template paths for {% children\_menu %}

#### sub menu template

| Required? | Expected value type | Default value |
|-----------|---------------------|---------------|
| No        | Template path (str) | 1 1           |

Lets you specify a template to be used for rendering sub menus. All subsequent calls to {% sub\_menu %} within the context of the section menu will use this template unless overridden by providing a template value to {% sub\_menu %} in a menu template. If not provided, wagtailmenus will attempt to find a suitable template automatically

For more information about overriding templates, see: Using your own menu templates

For a list of preferred template paths this tag, see: Preferred template paths for {% children\_menu %}

#### use absolute page urls

| Required? | Expected value type | Default value |
|-----------|---------------------|---------------|
| No        | bool                | False         |

By default, relative page URLs are used for the href attribute on page links when rendering your menu. If you wish to use absolute page URLs instead, add use\_absolute\_page\_urls=True to the {% children\_menu %} tag in your template. The preference will also be respected automatically by any subsequent calls to {% sub\_menu %} during the course of rendering the menu (unless explicitly overridden in custom menu templates).

#### The sub\_menu tag

The sub\_menu tag is used within menu templates to render additional levels of pages within a menu. It's designed to pick up on variables added to the context by the other menu tags, and so can behave a little unpredictably if called directly, without those context variables having been set. It requires only one parameter to work, which is menuitem\_or\_page.

### **Example usage**

#### Supported arguments

#### menuitem\_or\_page

| Required? | Expected value type              | Default value                    |
|-----------|----------------------------------|----------------------------------|
| Yes       | An item from the menu_items list | None (inherit from original tag) |

When iterating through a list of menu\_items within a menu template, the current item must be passed to {% sub\_menu %} so that it knows which page to render a sub-menu for. You don't need to include the menuitem\_or\_page key if supplying the value as the first argument to the tag (you can just do {% sub\_menu item %}).

#### apply active classes

| Required? | Expected value type | Default value                    |
|-----------|---------------------|----------------------------------|
| No        | bool                | None (inherit from original tag) |

Allows you to override the value set by the original tag by adding an alternative value to the {% sub\_menu %} tag in a custom menu template.

#### allow\_repeating\_parents

| Required? | Expected value type | Default value                    |
|-----------|---------------------|----------------------------------|
| No        | bool                | None (inherit from original tag) |

Allows you to override the value set by the original tag by adding an alternative value to the {% sub\_menu %} tag in a custom menu template.

# template

| Required? | Expected value type | Default value |
|-----------|---------------------|---------------|
| No        | Template path (str) | ' '           |

Allows you to override the template set by the original menu tag (sub\_menu\_template in the context) by passing a fixed template path to the {% sub\_menu %} tag in a custom menu template.

For more information about overriding templates, see: *Using your own menu templates* 

#### use\_specific

| Required? | Expected value type                                    | Default value |
|-----------|--------------------------------------------------------|---------------|
| No        | int (see Supported values for fetching specific pages) | None          |

Allows you to override the value set on the original tag by adding an alternative value to the  $\{\% \text{ sub\_menu } \%\}$  tag in a custom menu template.

For more information and examples, see: *Using the use\_specific template tag argument*.

#### use\_absolute\_page\_urls

| Required? | Expected value type | Default value                    |
|-----------|---------------------|----------------------------------|
| No        | bool                | None (inherit from original tag) |

Allows you to override the value set on the original tag by explicitly adding use\_absolute\_page\_urls=True or use\_absolute\_page\_urls=False to a  $\{\% \text{ sub\_menu } \%\}$  tag in a custom menu template.

If True, absolute page URLs will be used for the href attributes on page links instead of relative URLs.

### 1.5.2 Using your own menu templates

- Writing custom menu templates
  - What context variables are available to use?
  - Attributes added to each item in menu\_items
- Getting wagtailmenus to use your custom menu templates
  - Using preferred paths and names for your templates
  - Specifying menu templates using template tag parameters

#### Writing custom menu templates

#### What context variables are available to use?

The following variables are added to the context by all included template tags, which you can make use of in your templates:

menu\_items A list of MenuItem or Page objects with some additional attributes added to help render menu items for the current level.

For more details on the attribute values added by wagtailmenus, see: *Attributes added to each item in menu items*.

- **current\_level** An integer indicating the current level being rendered. This starts at 1 for the initial template tag call, then increments each time *sub\_menu* is called recursively for rendering a particular branch of a menu.
- max\_levels An integer indicating the maximum number of levels that should be rendered for the current menu, as determined by the original main\_menu, section\_menu, flat\_menu or children\_menu tag call.
- **current\_template** The name of the template currently being used for rendering. This is most useful when rendering a sub\_menu template that calls sub\_menu recursively, and you wish to use the same template for all recursions.
- **sub\_menu\_template** The name of the template that should be used for rendering any further levels (should be picked up automatically by the sub\_menu tag).
- original\_menu\_tag A string value indicating the name of tag was originally called in order to render the branch currently being rendered. The value will be one of "main\_menu", "flat\_menu",
   "section\_menu", "children\_menu" or "sub\_menu".
- **allow\_repeating\_parents** A boolean indicating whether MenuPage fields should be respected when rendering further menu levels.
- **apply\_active\_classes** A boolean indicating whether sub\_menu tags should attempt to add 'active' and 'ancestor' classes to menu items when rendering further menu levels.
- **use\_absolute\_page\_urls** A boolean indicating whether absolute page URLs should be used for page links when rendering.

#### Attributes added to each item in menu\_items

href The URL that the menu item should link to.

**text** The text that should be used for the menu item.

You can change the field or attribute used to populate the text attribute by utilising the WAGTAIL-MENUS\_PAGE\_FIELD\_FOR\_MENU\_ITEM\_TEXT setting.

**active\_class** A class name to indicate the 'active' state of the menu item. The value will be 'active' if linking to the current page, or 'ancestor' if linking to one of it's ancestors.

You can change the CSS class strings used to indicate 'active' and 'ancestor' statuses by utilising the WAGTAILMENUS\_ACTIVE\_CLASS and WAGTAILMENUS\_ACTIVE\_ANCESTOR\_CLASS settings.

has\_children\_in\_menu A boolean indicating whether the menu item has children that should be output as a sub-menu.

#### Getting wagtailmenus to use your custom menu templates

#### Using preferred paths and names for your templates

This is the easiest (and recommended) approach for getting wagtailmenus to use your custom menu templates for rendering.

When use don't use template or sub\_menu\_template arguments to explicitly specify templates for each tag, wagtailmenus looks in a list of gradually less specific paths for templates to use. If you're familiar with Django, you'll probably already be familiar with this approach. Essentially, you can override existing menu templates or add custom ones simply by putting them at a preferred location within your project.

If you have multi-site project, and want to be able to use different templates for some or all of those sites, wagtailmenus can be configured to look for additional 'site specific' paths for each template. To enable this feature, you need to add the following to your project's settings:

```
WAGTAILMENUS_SITE_SPECIFIC_TEMPLATE_DIRS = True
```

With this set, tags will look for a request value in the context, and try to identify the current site being viewed by looking for a site attribute on request (which is set by wagtail.wagtailcore.middleware. SiteMiddleware). It then uses the domain field from that Site object to look for templates with that domain name included.

The following sections outline the preferred path locations for each tag, in the order that they are searched (most specific first).

- Preferred template paths for {% main menu %}
- Preferred template paths for {% flat\_menu %}
- Preferred template paths for {% section menu %}
- Preferred template paths for {% children\_menu %}

#### Preferred template paths for {% main\_menu %}

**Note:** Template paths marked with an asterisk (\*) are only included if you've set the WAGTAIL-MENUS\_SITE\_SPECIFIC\_TEMPLATE\_DIRS setting to True in your project settings. They are not used by default.

#### For the menu itself:

- "menus/{{ request.site.domain }}/main/menu.html" \*
- "menus/{{ request.site.domain }}/main menu.html" \*
- "menus/main/menu.html"
- "menus/main menu.html"

#### For any sub-menus:

- "menus/{{ request.site.domain }}/sub\_menu.html" \*
- "menus/{{ request.site.domain }}/main\_sub\_menu.html" \*
- "menus/{{ request.site.domain }}/sub\_menu.html" \*
- "menus/main/sub\_menu.html"
- "menus/main sub menu.html"
- "menus/sub\_menu.html"

#### Preferred template paths for {% flat\_menu %}

For flat menus, the tag also uses the *handle* field of the specific menu being rendered, so that you can have wagtail-menus use different templates for different menus.

**Note:** Template paths marked with an asterisk (\*) are only included if you've set the WAGTAIL-MENUS\_SITE\_SPECIFIC\_TEMPLATE\_DIRS setting to True in your project settings. They are not used by default.

#### For the menu itself:

- "menus/{{ request.site.domain }}/flat/{{ menu.handle }}/menu.html"\*
- "menus/{{ request.site.domain }}/flat/{{ menu.handle }}.html" \*
- "menus/{{ request.site.domain }}/{{ menu.handle }}/menu.html"\*
- "menus/{{ request.site.domain }}/{{ menu.handle }}.html" \*
- "menus/{{ request.site.domain }}/flat/menu.html" \*
- "menus/{{ request.site.domain }}/flat/default.html" \*
- "menus/{{ request.site.domain }}/flat\_menu.html" \*
- "menus/flat/{{ menu.handle }}/menu.html"
- "menus/flat/{{ menu.handle }}.html"
- "menus/{{ menu.handle }}/menu.html"
- "menus/{{ menu.handle }}.html"
- "menus/flat/default.html"
- "menus/flat/menu.html"

• "menus/flat menu.html"

#### For any sub-menus:

```
"menus/{{ request.site.domain }}/flat/{{ menu.handle }}/sub_menu.html"*

"menus/{{ request.site.domain }}/flat/{{ menu.handle }}_sub_menu.html"*

"menus/{{ request.site.domain }}/{{ menu.handle }}/sub_menu.html"*

"menus/{{ request.site.domain }}/{{ menu.handle }}_sub_menu.html"*

"menus/{{ request.site.domain }}/flat/sub_menu.html"*

"menus/{{ request.site.domain }}/sub_menu.html"*

"menus/flat/{{ menu.handle }}/sub_menu.html"

"menus/flat/{{ menu.handle }}_sub_menu.html"

"menus/{{ menu.handle }}/sub_menu.html"

"menus/{{ menu.handle }}_sub_menu.html"

"menus/flat/sub_menu.html"

"menus/flat/sub_menu.html"

"menus/flat/sub_menu.html"

"menus/sub menu.html"
```

#### Preferred template paths for {% section\_menu %}

**Note:** Template paths marked with an asterisk (\*) are only included if you've set the WAGTAIL-MENUS\_SITE\_SPECIFIC\_TEMPLATE\_DIRS setting to True in your project settings. They are not used by default.

#### For the menu itself:

```
"menus/{{ request.site.domain }}/section/menu.html" *"menus/{{ request.site.domain }}/section_menu.html" *"menus/section/menu.html""menus/section menu.html"
```

### For any sub-menus:

```
• "menus/{{ request.site.domain }}/section/sub_menu.html" *
• "menus/{{ request.site.domain }}/section_sub_menu.html" *
• "menus/{{ request.site.domain }}/sub_menu.html" *
• "menus/section/sub_menu.html"
• "menus/section_sub_menu.html"
• "menus/sub_menu.html"
```

#### Preferred template paths for {% children\_menu %}

**Note:** Template paths marked with an asterisk (\*) are only included if you've set the WAGTAIL-MENUS\_SITE\_SPECIFIC\_TEMPLATE\_DIRS setting to True in your project settings. They are not used by default.

#### For the menu itself:

```
"menus/{{ request.site.domain }}/children/menu.html"*"menus/{{ request.site.domain }}/children_menu.html"*"menus/children/menu.html"
```

#### For any sub-menus:

• "menus/children menu.html"

```
• "menus/{{ request.site.domain }}/children/sub_menu.html" *
• "menus/{{ request.site.domain }}/children_sub_menu.html" *
• "menus/{{ request.site.domain }}/sub_menu.html" *
• "menus/children/sub_menu.html"
• "menus/children_sub_menu.html"
• "menus/sub menu.html"
```

#### Specifying menu templates using template tag parameters

All template tags included in wagtailmenus support template and sub\_menu\_template arguments to allow you to explicitly override the templates used during rendering.

For example, if you had created the following templates in your project's root 'templates' directory:

```
"templates/custom_menus/main_menu.html""templates/custom_menus/main_menu_sub_menu.html"
```

\_ \_ \_ \_

You could make *The main\_menu tag* use those templates for rendering by specifying them in your template, like so:

```
{% main_menu max_levels=2 template="custom_menus/main_menu.html" sub_menu_template=
→"templates/custom_menus/main_menu_sub_menu.html" %}
```

Or you could just override one or the other (you don't have to override both). e.g.:

```
{# Just override the template for the top-level #}
{% main_menu max_levels=2 template="custom_menus/main_menu.html" %}

{# Just override the template used for sub-menus #}
{% main_menu max_levels=2 sub_menu_template="custom_menus/main_menu.html" %}
```

# 1.6 The MenuPage and MenuPageMixin models

The MenuPageMixin and MenuPage models were created specifically to solve the problem of important page links becoming merely toggles in multi-level menus, preventing users from accessing them easily.

- A typical scenario
- Implementing MenuPage into your project
- Implementing MenuPageMixin into your project
- Using MenuPage to manipulating sub-menu items

# 1.6.1 A typical scenario

Let's say you have an **About Us** section on your site. The top-level "About Us" page has content on it that is just as important as it's children (e.g. "Meet the team", "Our mission and values", "Staff vacancies"). Because of this, you'd like visitors to be able to access the root page as easily as those pages. But, your site uses some form of collapsible multi-level navigation, and the **About Us** page link has become merely a toggle for hiding and showing its sub-pages, making it difficult to get to directly:

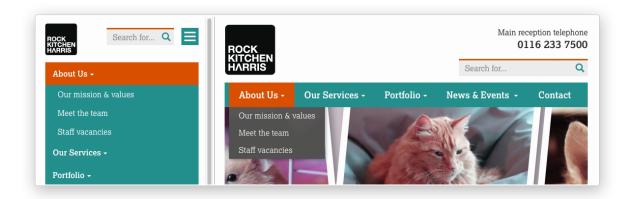

#### MenuPage to the rescue!

If the **About Us** page uses a model that subclasses MenuPage or MenuPageMixin, you can solve this issue by doing the following:

- 1. Edit the page via the CMS, and click on the "Settings" tab.
- 2. Uncollapse the "ADVANCED MENU BEHAVIOUR" panel by clicking the downward-pointing arrow next to the panel's label

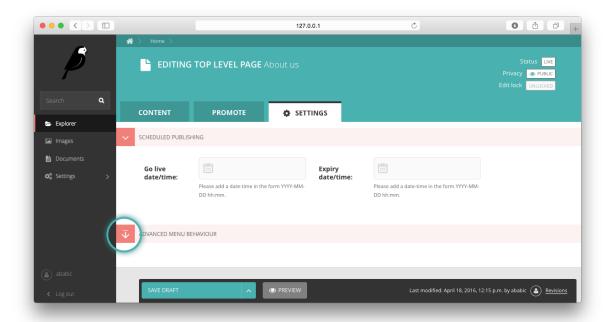

3. Tick the **Repeat in sub-navigation** checkbox that appears, and publish your changes.

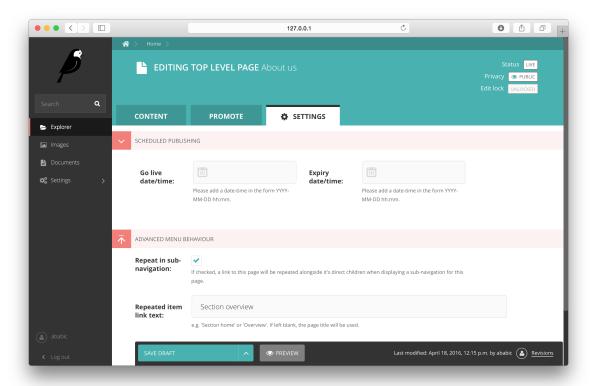

Now, wherever the children of the **About Us** page are output (using one of the above menu tags), an additional link will appear alongside them, allowing the that page to be accessed more easily. In the example above, you'll see "**Section overview**" has been added to the a **Repeated item link text** field. With this set, the link text for the repeated item should read "**Section overview**", instead of just repeating the page's title, like so:

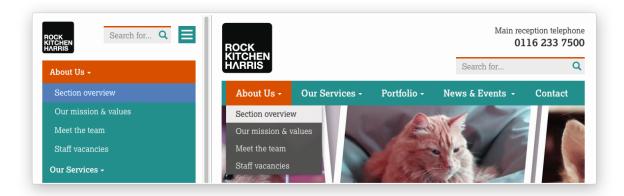

The menu tags do some extra work to ensure both links are never assigned the 'active' class. When on the 'About Us' page, the tags will treat the repeated item as the 'active' page, and just assign the 'ancestor' class to the original, so that the styling is consistent with other page links rendered at that level.

# 1.6.2 Implementing MenuPage into your project

1. Subclass wagtailmenus.models.MenuPage on your model instead of the usual wagtail. wagtacore.models.Page, just like in the following example:

```
# appname/models.py

from wagtailmenus.models import MenuPage

class GenericPage(MenuPage):
    """
    This model will gain the fields, methods and 'setting_panels' attribute
    from MenuPage.
    """
    ...
```

Or, if you're using an abstract 'base' model in you project to improve consistency of common functionality, you could update the base model, like so:

```
# appname/models.py
from wagtailmenus.models import MenuPage

class BaseProjectPage(MenuPage):
    ...

class GenericPage(BaseProjectPage):
    ...

class ContactPage(BaseProjectPage):
    ...
```

2. If you're not overriding the settings\_panels attribute on any of the models involved, you can skip this

step. But, if you are overriding the settings\_panels attribute on a custom model to surface other custom fields in that tab, you'll need to include additional panels to surface the new MenuPage fields in the page edit interface. Wagtailmenus includes a pre-defined menupage\_panel to make this easier, which you can use like this:

```
# appname/models.py
from wagtailmenus.models import MenuPage
from wagtailmenus.panels import menupage_panel
class GenericPage (MenuPage) :
    This model will gain the fields, methods and `setting_panels` attribute
    from `MenuPage`, but `settings_panels` is being overridden to include
    other fields in the `Settings` tab.
    custom_settings_field_one = BooleanField(default=False)
    custom_settings_field_two = BooleanField(default=True)
    # 'menupage_panel' is a collapsible `MultiFieldPanel` with the important
    # fields already grouped together, making it easy to include in custom
    # panel definitions, like so:
    settings_panels = [
        FieldPanel('custom_settings_field_one'),
        FieldPanel('custom_settings_field_two'),
        menupage_panel
    ]
```

3. Create migtations for any models you've updated by running:

```
python manage.py makemigrations appname
```

4. Apply the new migrations by running:

```
python manage.py migrate appname
```

# 1.6.3 Implementing MenuPageMixin into your project

Wagtail has a restriction that forbids models from subclassing more than one other class derived from Page, and that single page-derived class must be the left-most item when subclassing more than one model class. Most of the time, that doesn't cause any noticeable issues. But, in some cases, it can make it difficult to swap out base model classes used for page models. In these cases, you can use wagtailmenus.models.MenuPageMixin instead of MenuPage.

**Note:** MenuPageMixin doesn't change make any changes to the panel configuration on your model in order to surface it's new fields in the page editing interface. If you want those fields to appear, you'll have to override settings\_panels on your model to include menupage\_panel

1. Subclass wagtailmenus.models.MenuPageMixin to create your model, including it to the right of any other class that subclasses Page:

```
# appname/models.py
from wagtail.wagtailforms.models import AbstractEmailForm
from wagtailmenus.models import MenuPageMixin
from wagtailmenus.panels import menupage_panel
class MyEmailFormPage (AbstractEmailForm, MenuPageMixin):
    """This page will gain the same fields and methods as if it extended
    `wagtailmenus.models.MenuPage`"""
    # It's not possible for MenuPageMixin to set `settings_panel`, so you_
\hookrightarrow must
    # override `settings_panels` yourself, and include `menupage_panel` in
    # order to surface additional field in the 'Settings' tab of the editor
    # interface
    settings_panels = [
       FieldPanel('custom_settings_field_one'),
       FieldPanel('custom_settings_field_two'),
       menupage_panel
    ]
```

2. Create migtations for any models you've updated by running:

```
python manage.py makemigrations appname
```

3. Apply the new migrations by running:

```
python manage.py migrate appname
```

# 1.6.4 Using MenuPage to manipulating sub-menu items

When a page model subclasses MenuPage or MenuPageMixin, pages of that type are given special treatment by the menu generation template tags included in wagtailmenus, allowing them to make changes to the sub-menu items that get rendered below them.

The functionally exists to allow MenuPage pages to add repeating links to themselves into a sub-menu, but can be extended to meet any custom needs you might have.

For example, if you had a ContactPage model, and in main menus, you wanted to add some additional links below each ContactPage, you could achieve that by overriding the modify\_submenu\_items() and has\_submenu\_items() methods like so:

```
# appname/models.py

from wagtailmenus.models import MenuPage

class ContactPage(MenuPage):
    ...
    current_page, current_ancestor_ids,
    current_site, allow_repeating_parents, apply_active_classes,
```

```
original menu_tag, menu_instance, request, use_absolute_page_urls
   def modify_submenu_items(self, menu_items, **kwargs):
       If rendering a 'main_menu', add some additional menu items to the end
       of the list that link to various anchored sections on the same page.
       We're only making use 'original_menu_tag' and 'current_site' in this
       example, but `kwargs` should have all of the following keys:
        * 'current_page'
        * 'current_ancestor_ids'
        * 'current_site'
        * 'allow_repeating_parents'
        * 'apply active classes'
        * 'original_menu_tag'
        * 'menu_instance'
        * 'request'
        * 'use_absolute_page_urls'
        11 11 II
       # Start by applying default modifications
       menu_items = super(ContactPage, self).modify_submenu_items(menu_items,_

    ***kwarqs)
       if kwargs['original_menu_tag'] == 'main_menu':
           base_url = self.relative_url(kwargs['current_site'])
           Additional menu items can be objects with the necessary attributes,
           or simple dictionaries. `href` is used for the link URL, and `text`
           is the text displayed for each link. Below, I've also used
            `active_class` to add some additional CSS classes to these items,
           so that I can target them with additional CSS
           menu items.extend((
               {
                    'text': 'Get support',
                    'href': base_url + '#support',
                    'active_class': 'support',
               },
                    'text': 'Speak to someone',
                    'href': base_url + '#call',
                    'active_class': 'call',
                },
                    'text': 'Map & directions',
                    'href': base url + '#map',
                    'active_class': 'map',
                },
           ))
       return menu_items
   def has_submenu_items(self, **kwargs):
       Because `modify_submenu_items` is being used to add additional menu
       items, we need to indicate in menu templates that `ContactPage` objects
```

```
do have submenu items in main menus, even if they don't have children
pages.

We're only making use 'original_menu_tag' in this example, but
`kwargs` should have all of the following keys:

* 'current_page'

* 'allow_repeating_parents'

* 'original_menu_tag'

* 'menu_instance'

* 'request'
"""

if kwargs['original_menu_tag'] == 'main_menu':
    return True

# Resort to default behaviour
return super(ContactPage, self).has_submenu_items(**kwargs)
```

The above changes would result in the following HTML output when rendering a ContactPage instance in a main menu:

You can also modify sub-menu items based on field values for specific instances, rather than doing the same for every page of the same type. Here's another example:

**Note:** If you're overriding modify\_submenu\_items(), please ensure that 'repeated menu items' are still added as the first item in the returned menu\_items list. If not, active class highlighting might not work as expected.

# 1.7 The AbstractLinkPage model

Because main and flat menus only allow editors to define the top-level items in a menu, the AbstractLinkPage model was introduced to give them a way to easily add additional links to menus, by adding additional pages to the page tree.

Just like menu items defined for a menu via the CMS, link pages can link to other pages or custom URLs, and if linking to another page, the link will automatically become hidden if the target page is unpublished, expires, or is set to no longer show in menus. It will also appear again if the target page is published or set to show in menus again.

By default, link pages are not allowed to have children pages, and shouldn't appear in wagtail-generated sitemaps or search results.

# 1.7.1 Implementing AbstractLinkPage into your project

Like MenuPage, AbstractLinkPage is an abstract model, so in order to use it in your project, you need to subclass it.

1. Subclass AbstractLinkPage to create a new page type model in your project:

```
# appname/models.py
from wagtailmenus.models import AbstractLinkPage

class LinkPage(AbstractLinkPage):
    pass
```

2. Create migtations for any models you've updated by running:

```
python manage.py makemigrations appname
```

3. Apply the new migrations by running:

```
python manage.py migrate appname
```

# 1.8 Advanced topics

# 1.8.1 'Specific' pages and menus

For pages, Wagtail makes use of a technique in Django called 'multi-table inheritance'. In simple terms, this means that when you create an instance of a custom page type model, the data is saved in two different database tables:

- All of the standard fields from Wagtail's Page model are stored in one table
- Any data for additional fields specific to your custom model are saved in another one

Because of this, in order for Django to return 'specific' page type instance (e.g. an *EventPage*), it needs to fetch and join data from both tables; which has a negative effect on performance.

Menu generation is particularly resource intensive, because a menu needs to know a lot of data about a lot of pages. Add a need for 'specific' page instances to that mix (perhaps you need to access multlingual field values that only exist in the specific database table, or you want to use other custom field values in your menu templates), and that intensity is understandably greater, as the data will likely be spread over many tables (depending on how many custom page types you are using), needing lots of database joins to put everything together.

Because every project has different needs, wagtailmenus gives you some fine grained control over how 'specific' pages should be used in your menus. When defining a MainMenu or FlatMenu in the CMS, the **Specific page use** field allows you to choose one of the following options, which can also be passed to any of the included template tags using the use\_specific parameter.

### Supported values for fetching specific pages

- Off (value: 0): Use only standard Page model data and methods, and make the minimum number of database methods when rendering. If you aren't using wagtailmenu's MenuPage model in your project, and don't need to access any custom page model fields or methods in you menu templates, and aren't overriding get\_url\_parts() or other Page methods concerned with URL generation, you should use this option for optimal performance.
- Auto (value: 1): Only fetch and use specific pages when needed for MenuPage operations (e.g. for 'repeating menu item' behaviour, and manipulation of sub-menu items via has\_submenu\_items() and modify\_submenu\_items() methods).
- **Top level** (value: 2): Only fetch and return specific page instances for the top-level menu items (pages that were manually added as menu items via the CMS), but only use vanilla Page objects for any additional levels.

**Note:** Although accepted by all menu tags, using *use\_specific=2* will only really effect main\_menu and flat\_menu tags. All other tags will behave the same as if you'd supplied a value of **Auto** (1).

• Always (value: 3): Fetch and return specific page instances for ALL pages, so that custom page-type data and methods can be accessed in all menu templates. If you have a multilingual site and want to output translated page content in menus, or if you have models that override get\_url\_parts(), relative\_url() or

other Page methods involved in returning URLs, this is the option you should use in order to fetch the data as efficiently as possible.

# Using the use\_specific template tag argument

All of the template tags included in wagtailmenus accept a use\_specific argument, allowing you to override any default settings, or the settings applied via the CMS to individual MainMenu and FlatMenu objects. As a value, you can pass in the integer value of any of the above options, for example:

```
...
{% main_menu use_specific=2 %}
...
{% section_menu use_specific=3 %}
...
{% children_menu use_specific=1 %}
```

Or, the following variables should be available in the context for you to use instead:

```
• USE_SPECIFIC_OFF (value: 0)
```

- USE\_SPECIFIC\_AUTO (value 1)
- USE\_SPECIFIC\_TOP\_LEVEL (value 2)
- USE\_SPECIFIC\_ALWAYS (value 3)

### For example:

```
{% main_menu use_specific=USE_SPECIFIC_TOP_LEVEL %}
...
{% section_menu use_specific=USE_SPECIFIC_ALWAYS %}
...
{% children_menu use_specific=USE_SPECIFIC_AUTO %}
```

# 1.8.2 Using hooks to modify menus

On loading, Wagtail will search for any app with the file wagtail\_hooks.py and execute the contents. This provides a way to register your own functions to execute at certain points in Wagtail's execution, such as when a Page object is saved or when the main menu is constructed.

Registering functions with a Wagtail hook is done through the @hooks.register decorator:

```
from wagtail.wagtailcore import hooks

@hooks.register('name_of_hook')
def my_hook_function(arg1, arg2...)
    # your code here
```

Alternatively, hooks.register can be called as an ordinary function, passing in the name of the hook and a handler function defined elsewhere:

```
hooks.register('name_of_hook', my_hook_function)
```

Wagtailmenus utilises this same 'hooks' mechanism to allow you make modifications to menus at certain points during the rendering process.

- Hooks for modifying QuerySets
  - menus\_modify\_base\_page\_queryset
  - menus\_modify\_base\_menuitem\_queryset
- Hooks for modifying menu items
  - menus\_modify\_raw\_menu\_items
  - menus\_modify\_primed\_menu\_items
- Argument reference

# **Hooks for modifying QuerySets**

When a menu instance is gathering the data it needs to render itself, it typically uses one or more QuerySets to fetch Page and MenuItem data from the database. These hooks allow you to modify those QuerySets before they are evaluated, allowing you to efficiently control menu contents.

If you need to override a lot of menu class behaviour, and you're comfortable with the idea of subclassing the existing classes and models to override the necessary methods, you might want to look at *Using custom menu classes and models*. But, if all you want to do is change the result of a menu's get\_base\_page\_queryset() or get\_base\_menuitem\_queryset() (say, to limit the links that appear based on the permissions of the currently logged-in user), you may find it quicker & easier to use the following hooks instead.

## menus modify base page queryset

Whenever a menu needs Page data, the menu's get\_base\_page\_queryset() method is called to get a 'base' queryset, which then has additional filter() and exclude() statements added to it as required.

By default, get\_base\_page\_queryset () applies a few simple filters to prevent certain pages appearing in your menus:

```
Page.objects.filter(live=True, expired=False, show_in_menus=True)
```

However, if you'd like to filter this result down further, you can do so using something like the following:

**Note:** The below example shows only a subset of the arguments that are passed to methods using this hook. For a full list of the arguments supplied, see the *Argument reference* below.

```
from wagtail.wagtailcore import hooks
@hooks.register('menus_modify_base_page_queryset')
def make_some_changes(
    queryset, request, menu_instance, original_menu_tag, current_site,
    **kwargs
):
    """
    Ensure only pages 'owned' by the currently logged in user are included.
    NOTE: MUST ALWAYS RETURN A QUERYSET
    """
    if not request.user.is_authenticated():
```

```
return queryset.none()
return queryset.filter(owner=self.request.user)
```

This would ensure that only pages 'owned' by currently logged-in user will appear in menus. And the changes will be applied to ALL types of menu, regardless of what template tag is being called to do the rendering.

Or, if you only wanted to change the queryset for a menu of a specific type, you could modify the code slightly like so:

```
from wagtail.wagtailcore import hooks

@hooks.register('menus_modify_base_page_queryset')
def make_some_changes(
    queryset, request, menu_instance, original_menu_tag, current_site,
    **kwargs
):
    """
    Ensure only pages 'owned' by the currently logged in user are included,
    but only for 'main' or 'flat' menus.
    NOTE: MUST ALWAYS RETURN A QUERYSET
    """
    if menu_type in ('main_menu', 'flat_menu'):
        if not request.user.is_authenticated():
            return queryset.none()
        queryset = queryset.filter(owner=self.request.user)

return queryset # always return a queryset
```

### menus\_modify\_base\_menuitem\_queryset

When rendering a main or flat menu, top-level items are defined in the CMS, so the menu must fetch that data first, before it can work out whatever additional data is required for rendering.

By default, get\_base\_menuitem\_queryset() simply returns all of the menu items that were defined in the CMS. Any page data is then fetched separately (using get\_base\_page\_queryset()), and the two results are combined to ensure that only links to appropriate pages are included in the menu being rendered.

However, if you'd only like to include a subset of the CMS-defined menu item, or make any further modifications, you can do so using something like the following:

**Note:** The below example shows only a subset of the arguments that are passed to methods using this hook. For a full list of the arguments supplied, see the *Argument reference* below.

```
from wagtail.wagtailcore import hooks
@hooks.register('menus_modify_base_menuitem_queryset')
def make_some_changes(
    queryset, request, menu_instance, original_menu_tag, current_site,
    **kwargs
):
    """
    If the request is from a specific site, and the current user is
    authenticated, don't show links to some custom URLs.
```

```
NOTE: MUST ALWAYS RETURN A QUERYSET
"""

if(
    current_site.hostname.startswith('intranet.') and
    request.user.is_authenticated()
):
    queryset = queryset.exclude(handle__contains="visiting-only")
return queryset # always return a queryset
```

These changes would be applied to all menu types that use menu items to define the top-level (main and flat menus). If you only wanted to change the queryset for a flat menus, or even a specific flat menu, you could modify the code slightly like so:

```
from wagtail.wagtailcore import hooks
@hooks.register('menus_modify_base_menuitem_queryset')
def make_some_changes(
    queryset, request, menu_instance, original_menu_tag, current_site,
    **kwargs
):
    When generating a flat menu with the 'action-links' handle, and the
    request is for a specific site, and the current user is authenticated,
    don't show links to some custom URLs.
    NOTE: MUST ALWAYS RETURN A QUERYSET
   if(
        original_menu_tag == 'flat_menu' and
       menu_instance.handle == 'action-links' and
        current_site.hostname.startswith('intranet.') and
        request.user.is_authenticated()
        queryset = queryset.exclude(handle__contains="visiting-only")
   return queryset # always return a queryset
```

# Hooks for modifying menu items

While the above tags are concerned with modifying the data used in a menu, the following hooks are called later on in the rendering process, and allow you to modify the list of MenuItem or Page objects before they are sent to a template to be rendered.

There are two hooks you can use to modify menu items, which are called at different stages of preparation.

# menus\_modify\_raw\_menu\_items

This hook allows you to modify the list **before** it is 'primed' (a process that sets 'href', 'text', 'active\_class' and 'has\_children\_in\_menu' attributes on each item), and **before** being sent to a parent page's 'modify\_submenu\_items()' method for further modification (see *Using MenuPage to manipulating sub-menu items*).

**Note:** The below example shows only a subset of the arguments that are passed to methods using this hook. For a full list of the arguments supplied, see the *Argument reference* below.

```
from wagtail.wagtailcore import hooks
@hooks.register('menus_modify_base_menuitem_queryset')
def make_some_changes(
   menu_items, request, parent_page, original_menu_tag, menu_instance,
   current_level, **kwargs
):
   When rendering the first level of a 'section menu', add a copy of the
   first page to the end of the list.
   NOTE: prime_menu_items() will attempt to add 'href', 'text' and other
   attributes to these items before rendering, so ideally, menu items
    should all be `MenuItem` or `Page` instances.
   if original_menu_tag == 'section_menu' and current_level == 1:
        # Try/except in case menu_items is an empty list
           menu_items.append(menu_items[0])
        except KeyError:
           pass
   return menu_items # always return a list
```

The modified list of menu items will then continue to be processed as normal, being passed to the menu's 'prime\_menu\_items()' method for priming, and then on to the parent page's 'modify\_submenu\_items()' for further modification.

#### menus modify primed menu items

This hook allows you to modify the list of items **after** they have been 'primed' and the modified by a parent page's 'modify\_submenu\_items()' methods (see *Using MenuPage to manipulating sub-menu items*).

**Note:** The below example shows only a subset of the arguments that are passed to methods using this hook. For a full list of the arguments supplied, see the *Argument reference* below.

```
from wagtail.wagtailcore import hooks

@hooks.register('menus_modify_primed_menu_items')
def make_some_changes(
    menu_items, request, parent_page, original_menu_tag, menu_instance,
    current_level, **kwargs
):
    """
    When rendering the first level of a 'main menu', add an additional
    link to the RKH website

    NOTE: This result won't undergo any more processing before sending to
    a template for rendering, so you may need to set 'href' and
    'text' attributes / keys so that those values are picked up by menu
    templates.
    """
    if original_menu_tag == 'main_menu' and current_level == 1:
        # Just adding a simple dict here, as these values are all the
        # template needs to render the link
```

```
menu_items.append({
          'href': 'https://rkh.co.uk',
          'text': 'VISIT RKH.CO.UK',
          'active_class': 'external',
     })
return menu_items # always return a list
```

## **Argument reference**

In the above examples, \*\*kwargs is used in hook method signatures to make them *accepting* of other keyword arguments, without having to declare every single argument that should be passed in. Using this approach helps create leaner, tidier code, and also makes it more 'future-proof', since the methods will automatically accept any new arguments that may be added by wagtailmenus in future releases.

Below is a full list of the additional arguments that are passed to methods using the above hooks:

**request** The HttpRequest instance that the menu is currently being rendered for.

parent\_context The Context instance that the menu is being rendered from.

- **parent\_page** If the menu being rendered is showing 'children' of a specific page, this will be the Page instance who's children pages are being displayed. The value might also be None if no parent page is involved. For example, if rendering the top level items of a main or flat menu.
- menu\_tag The name of the tag that was called to render the current part of the menu. If rendering the first level of a menu, this will have the same value as original\_menu\_tag. If not, it will have the value 'sub\_menu' (unless you're using custom tags that pass a different 'tag\_name' value to the menu classe's 'render\_from\_tag' method)
- original\_menu\_tag The name of the tag that was called to initiate rendering of the menu that is currently being rendered. For example, if you're using the main\_menu tag to render a multi-level main menu, even though sub\_menu may be called to render subsequent additional levels, 'original\_menu\_tag' should retain the value 'main\_menu'. Should be one of: 'main\_menu', 'flat\_menu', 'section\_menu' or 'children\_menu'. Comparable to the menu\_type values supplied to other hooks.
- menu\_instance The menu instance that is supplying the data required to generate the current menu. This could be an instance of a model class, like MainMenu or FlatMenu, or a standard python class like ChildrenMenu or SectionMenu.
- original\_menu\_instance The menu instance that is supplying the data required to generate the current menu.

  This could be an instance of a model class, like MainMenu or FlatMenu, or a standard python class like ChildrenMenu or SectionMenu.
- **current\_level** An integer value indicating the 'level' or 'depth' that is currently being rendered in the process of rendering a multi-level menu. This will start at *1* for the first/top-level items of a menu, and increment by *1* for each additional level.
- max\_levels An integer value indicating the maximum number of levels that should be rendered for the current menu. This will either have been specified by the developer using the max\_levels argument of a menu tag, or might have been set in the CMS for a specific MainMenu or FlatMenu instance.
- current\_site A Wagtail Site instance, indicating the site that the current request is for (usually also available
   as request.site)
- current\_page A Wagtail Page instance, indicating what wagtailmenus beleives to be the page that is currently being viewed / requested by a user. This might be None if you're using additional views in your project to provide functionality at URLs that don't map to a Page in Wagtail.

**current\_page\_ancestor\_ids** A list of ids of Page instances that are an 'ancestor' of current\_page.

- **current\_section\_root\_page** If current\_page has a value, this will be the top-most ancestor of that page, from just below the site's root page. For example, if your page tree looked like the following:
  - :: Home (Set as 'root page' for the site) About us What we do Careers | Vacancy one | Vacancy two News & events | News | | Article one | | Article two | Events Contact us

if the current page was 'Vacancy one', the section root page would be 'Careers'. Or, if the current page was 'Article one', the section root page would be 'News & events'.

- **use\_specific** An integer value indicating the preferred policy for using PageQuerySet.specific() and Page.specific in rendering the current menu. For more information see: 'Specific' pages and menus.
- **allow\_repeating\_parents** A boolean value indicating the preferred policy for having pages that subclass MenuPageMixin add a repeated versions of themselves to it's children pages (when rendering a *sub\_menu* for that page). For more information see: *The MenuPage and MenuPageMixin models*.
- **apply\_active\_classes** A boolean value indicating the preferred policy for setting active\_class attributes on menu items for the current menu.
- use\_absolute\_page\_urls A boolean value indicating the preferred policy for using full/absolute page URLs for menu items representing pages (observed by prime\_menu\_items() when setting the href attribute on each menu item). In most cases this will be False, as the default behaviour is to use 'relative' URLs for pages.

# 1.8.3 Using custom menu classes and models

- Overriding the models used for main menus
  - Replacing the MainMenuItem model only
  - Replacing both the MainMenu and MainMenuItem models
- Overriding the models used for flat menus
  - Replacing the FlatMenuItem model only
  - Replacing both the FlatMenu and FlatMenuItem models
- Overriding the menu class used by {% section\_menu %}
- Overriding the menu class used by {% children\_menu %}

# Overriding the models used for main menus

There are a couple of different approaches for overriding the models used for defining / rendering main menus. The best approach for your project depends on which models you need to override.

# Replacing the MainMenuItem model only

If you're happy with the default MainMenu model, but wish customise the menu item model (e.g. to add images, description fields, or extra fields for translated strings), you can use the WAGTAIL-MENUS\_MAIN\_MENU\_ITEMS\_RELATED\_NAME setting to have main menus use a different model, both within Wagtail's CMS, and for generating the list of menu\_items used by menu templates.

1. Within your project, define your custom model by subclassing AbstractMainMenuItem:

```
# appname/models.py
from django.db import models
from django.utils.translation import ugettext_lazy as _
from modelcluster.fields import ParentalKey
from wagtail.wagtailimages import get_image_model_string
from wagtail.wagtailimages.edit_handlers import ImageChooserPanel
from wagtail.wagtailadmin.edit_handlers import FieldPanel, PageChooserPanel
from wagtailmenus.models import AbstractMainMenuItem
class CustomMainMenuItem(AbstractMainMenuItem):
    """A custom menu item model to be used by ``wagtailmenus.MainMenu``"""
   menu = ParentalKey(
       'wagtailmenus.MainMenu',
       on_delete=models.CASCADE,
        related_name="custom_menu_items", # important for step 3!
    image = models.ForeignKey(
       get_image_model_string(),
       blank=True,
       null=True,
       on_delete=models.SET_NULL,
   hover_description = models.CharField(
       max_length=250,
        blank=True
    # Also override the panels attribute, so that the new fields appear
    # in the admin interface
   panels = (
       PageChooserPanel('link_page'),
        FieldPanel('link_url'),
       FieldPanel('url_append'),
        FieldPanel('link_text'),
        ImageChooserPanel('image'),
        FieldPanel('hover_description'),
        FieldPanel('allow_subnav'),
    )
```

2. Create migtations for the new model by running:

```
python manage.py makemigrations appname
```

3. Apply the new migrations by running:

```
python manage.py migrate appname
```

4. Add a setting to your project to instruct wagtailmenus to use your custom model instead of the default:

```
# Set this to the 'related_name' attribute used on the ParentalKey field WAGTAILMENUS_MAIN_MENU_ITEMS_RELATED_NAME = "custom_menu_items"
```

5. That's it! The custom models will now be used instead of the default ones.

**Note:** Although you won't be able to see them in the CMS any longer, the default models and any data that was in the original database table will remain intact.

## Replacing both the MainMenu and MainMenuItem models

If you also need to override the MainMenu model, that's possible too. But, because the MainMenuItem model is tied to MainMenu, you'll also need to create custom menu item model (whether you wish to add fields / change their behaviour, or not).

1. Within your project, define your custom models by subclassing the AbstractMainMenu and AbstractMainMenuItem model classes:

```
# appname/models.py
from django.db import models
from django.utils import translation
from django.utils.translation import ugettext_lazy as _
from django.utils import timezone
from modelcluster.fields import ParentalKey
from wagtail.wagtailadmin.edit_handlers import FieldPanel, MultiFieldPanel, __
→PageChooserPanel
from wagtailmenus import app_settings
from wagtailmenus.models import AbstractMainMenu, AbstractMainMenuItem
class LimitedMainMenu (AbstractMainMenu):
    limit_from = models.TimeField()
    limit_to = models.TimeField()
    def get_base_page_queryset(self):
        If the current time is between 'limit_from' and 'limit_to',
        only surface pages that are owned by the logged in user
        if(
            self.request.user and
            self.limit_from < timezone.now() < self.limit_to</pre>
        ) :
            return self.request.user.owned_pages.filter(
                live=True, expired=False, show_in_menus=True
        return Page.objects.none()
    # Like pages, panels for menus are split into multiple tabs.
    # To update the panels in the 'Content' tab, override 'content_panels'
    # To update the panels in the 'Settings' tab, override 'settings_panels'
    settings_panels = AbstractMainMenu.setting_panels += (
        MultiFieldPanel(
            heading=_('Time limit settings'),
            children=(
                FieldPanel('limit_from'),
                FieldPanel('limit_to'),
            ),
```

```
),
class CustomMainMenuItem(AbstractMainMenuItem):
    """A minimal custom menu item model to be used by `LimitedMainMenu`.
    No additional fields / method necessary
    n n n
   menu = ParentalKey(
       LimitedMainMenu, # we can use the model from above
       on_delete=models.CASCADE,
        related_name=app_settings.MAIN_MENU_ITEMS_RELATED_NAME,
    )
```

2. Create migtations for the new models by running:

```
python manage.py makemigrations appname
```

3. Apply the new migrations by running:

```
python manage.py migrate appname
```

4. Add a setting to your project to tell wagtailmenus to use your custom menu model instead of the default one. e.g:

```
# settings.py
WAGTAILMENUS_MAIN_MENU_MODEL = "appname.LimitedMainMenu"
```

5. That's it! The custom models will now be used instead of the default ones.

Note: Although you won't be able to see them in the CMS any longer, the default models and any data that was in the original database table will remain intact.

# Overriding the models used for flat menus

There are a couple of different approaches for overriding the models used for defining / rendering flat menus. The best approach for your project depends on which models you need to override.

### Replacing the FlatMenuItem model only

48

If you're happy with the default FlatMenu model, but wish customise the menu item models (e.g. to add images, description fields, or extra fields for translated strings), you can use the WAGTAIL-MENUS FLAT MENU ITEMS RELATED NAME setting to have flat menus use a different model, both within Wagtail's CMS, and for generating the list of menu\_items used by menu templates.

1. Within your project, define your custom model by subclassing AbstractFlatMenuItem:

```
# apname/models.py
from django.db import models
from django.utils.translation import ugettext_lazy as _
from modelcluster.fields import ParentalKey
```

```
from wagtail.wagtailimages import get_image_model_string
from wagtail.wagtailimages.edit_handlers import ImageChooserPanel
from wagtail.wagtailadmin.edit_handlers import FieldPanel, PageChooserPanel
from wagtailmenus.models import AbstractFlatMenuItem
class CustomFlatMenuItem(AbstractFlatMenuItem):
    """A custom menu item model to be used by ``waqtailmenus.FlatMenu``"""
   menu = ParentalKey(
       'wagtailmenus.FlatMenu',
        on_delete=models.CASCADE,
        related_name="custom_menu_items", # important for step 3!
    image = models.ForeignKey(
       get_image_model_string(),
       blank=True,
       null=True,
       on_delete=models.SET_NULL,
   hover_description = models.CharField(
       max_length=250,
       blank=True
    # Also override the panels attribute, so that the new fields appear
    # in the admin interface
   panels = (
       PageChooserPanel('link_page'),
        FieldPanel('link_url'),
       FieldPanel('url_append'),
       FieldPanel('link_text'),
        ImageChooserPanel('image'),
        FieldPanel('hover_description'),
        FieldPanel('allow_subnav'),
    )
```

2. Create migtations for the new models by running:

```
python manage.py makemigrations appname
```

3. Apply the new migrations by running:

```
python manage.py migrate appname
```

4. Add a setting to your project to tell wagtailmenus to use your custom model instead of the default one. e.g:

5. That's it! The custom models will now be used instead of the default ones.

Note: Although you won't be able to see them in the CMS any longer, the default models and any data that

was in the original database table will remain intact.

### Replacing both the FlatMenu and FlatMenuItem models

If you also need to override the FlatMenu model, that's possible too. But, because the FlatMenuItem model is tied to FlatMenu, you'll also need to create custom menu item model (whether you wish to add fields or their behaviour or not).

1. Within your project, define your custom models by subclassing the AbstractFlatMenu and AbstractFlatMenuItem model classes:

```
# appname/models.py
from django.db import models
from django.utils import translation
from django.utils.translation import ugettext_lazy as _
from modelcluster.fields import ParentalKey
from wagtail.wagtailadmin.edit_handlers import FieldPanel, MultiFieldPanel,
→PageChooserPanel
from wagtailmenus import app_settings
from wagtailmenus.panels import FlatMenuItemsInlinePanel
from wagtailmenus.models import AbstractFlatMenu, AbstractFlatMenuItem
class TranslatedField(object):
   A class that can be used on models to return a 'field' in the
   desired language, where there a multiple versions of a field to
    cater for multiple languages (in this case, English, German & French)
    def __init__(self, en_field, de_field, fr_field):
        self.en_field = en_field
        self.de_field = de_field
        self.fr_field = fr_field
    def __get__(self, instance, owner):
        active_language = translation.get_language()
        if active_language == 'de':
            return getattr(instance, self.de_field)
        if active_language == 'fr':
            return getattr(instance, self.fr_field)
        return getattr(instance, self.en field)
class TranslatedFlatMenu (AbstractFlatMenu):
   heading_de = models.CharField(
        verbose_name=_("heading (german)"),
       max length=255,
       blank=True,
    )
   heading_fr = models.CharField(
       verbose_name=_("heading (french)"),
       max_length=255,
       blank=True,
    translated_heading = TranslatedField('heading', 'heading_de', 'heading_fr')
```

```
# Like pages, panels for menus are split into multiple tabs.
    # To update the panels in the 'Content' tab, override 'content_panels'
    # To update the panels in the 'Settings' tab, override 'settings_panels'
    content_panels = (
        MultiFieldPanel(
            heading=_("Settings"),
            children=(
                FieldPanel("title"),
                FieldPanel("site"),
                FieldPanel("handle"),
        ),
        MultiFieldPanel(
            heading=_("Heading"),
            children=(
                FieldPanel("heading"),
                FieldPanel("heading_de"),
                FieldPanel("heading_fr"),
            classname='collapsible'
        ) .
        FlatMenuItemsInlinePanel(),
    )
class TranslatedFlatMenuItem(AbstractFlatMenuItem):
    """A custom menu item model to be used by ``TranslatedFlatMenu``"""
    menu = ParentalKey(
       TranslatedFlatMenu, # we can use the model from above
        on_delete=models.CASCADE,
        related_name=app_settings.FLAT_MENU_ITEMS_RELATED_NAME,
    link_text_de = models.CharField(
        verbose_name=_("link text (german)"),
        max_length=255,
       blank=True,
    link_text_fr = models.CharField(
       verbose_name=_("link text (french)"),
       max length=255,
       blank=True,
    translated_link_text = TranslatedField('link_text', 'link_text_de', 'link_
→text_fr')
    @property
    def menu text (self):
        """Use `translated_link_text` instead of just `link_text`"""
        return self.translated_link_text or getattr(
            self.link_page,
            app_settings.PAGE_FIELD_FOR_MENU_ITEM_TEXT,
            self.link_page.title
        )
    # Also override the panels attribute, so that the new fields appear
    # in the admin interface
```

```
panels = (
    PageChooserPanel("link_page"),
    FieldPanel("link_url"),
    FieldPanel("url_append"),
    FieldPanel("link_text"),
    FieldPanel("link_text_de"),
    FieldPanel("link_text_fr"),
    FieldPanel("handle"),
    FieldPanel("allow_subnav"),
)
```

2. Create migtations for the new models by running:

```
python manage.py makemigrations appname
```

3. Apply the new migrations by running:

```
python manage.py migrate appname
```

4. Add a setting to your project to tell wagtailmenus to use your custom menu model instead of the default one. e.g:

```
# settings.py
WAGTAILMENUS_FLAT_MENU_MODEL = "appname.TranslatedFlatMenu"
```

5. That's it! The custom models will now be used instead of the default ones.

**Note:** Although you won't be able to see them in the CMS any longer, the default models and any data that was in the original database table will remain intact.

### Overriding the menu class used by {% section menu %}

Like the main\_menu and flat\_menu tags, the section\_menu tag uses a Menu class to fetch all of the data needed to render a menu. Though, because section menus are driven entirely by your existing page tree (and don't need to store any additional data), it's just a plain old Python class and not a Django model.

The class wagtailmenus.models.menus.SectionMenu is used by default, but you can use the WAGTAILMENUS\_SECTION\_MENU\_CLASS\_PATH setting in your project to make wagtailmenus use an alternative class (for example, if you want to modify the base queryset that determines which pages should be included when rendering). To implement a custom classes, it's recommended that you subclass the SectionMenu and override any methods as required, like in the following example:

```
# mysite/appname/models.py

from django.utils.translation import ugettext_lazy as _
from wagtail.wagtailcore.models import Page
from wagtailmenus.models import SectionMenu

class CustomSectionMenu(SectionMenu):
    def get_base_page_queryset(self):
```

```
# Show draft and expired pages in menu for superusers
if self.request.user.is_superuser:
    return Page.objects.filter(show_in_menus=True)
# Resort to default behaviour for everybody else
return super(CustomSectionMenu, self).get_base_page_queryset()
```

```
# settings.py

WAGTAILMENUS_SECTION_MENU_CLASS_PATH = "mysite.appname.models.CustomSectionMenu"
```

### Overriding the menu class used by {% children\_menu %}

Like all of the other tags, the children\_menu tag uses a Menu class to fetch all of the data needed to render a menu. Though, because children menus are driven entirely by your existing page tree (and do not need to store any additional data), it's just a plain old Python class and not a Django model.

The class wagtailmenus.models.menus.ChildrenMenu is used by default, but you can use the WAGTAILMENUS\_CHILDREN\_MENU\_CLASS\_PATH setting in your project to make wagtailmenus use an alternative class (for example, if you want to modify which pages are included). For custom classes, it's recommended that you subclass ChildrenMenu and override any methods as required e.g:

```
# appname/menus.py

from django.utils.translation import ugettext_lazy as _
from wagtail.wagtailcore.models import Page
from wagtailmenus.models import ChildrenMenu

class CustomChildrenMenu(ChildrenMenu):
    def get_base_page_queryset(self):
      # Show draft and expired pages in menu for superusers
    if self.request.user.is_superuser:
      return Page.objects.filter(show_in_menus=True)
    # Resort to default behaviour for everybody else
    return super(CustomChildrenMenu, self).get_base_page_queryset()
```

```
# settings.py

WAGTAILMENUS_CHILDREN_MENU_CLASS_PATH = "mysite.appname.models.CustomChildrenMenu"
```

# 1.9 Settings reference

You can override some of wagtailmenus' default behaviour by adding one of more of the following to your project's settings.

```
• Admin / UI settings

- WAGTAILMENUS_ADD_EDITOR_OVERRIDE_STYLES

- WAGTAILMENUS_FLATMENU_MENU_ICON
```

- WAGTAILMENUS\_FLAT\_MENUS\_HANDLE\_CHOICES
- WAGTAILMENUS\_MAINMENU\_MENU\_ICON
- Default templates and template finder settings
  - WAGTAILMENUS DEFAULT CHILDREN MENU TEMPLATE
  - WAGTAILMENUS\_DEFAULT\_FLAT\_MENU\_TEMPLATE
  - WAGTAILMENUS\_DEFAULT\_MAIN\_MENU\_TEMPLATE
  - WAGTAILMENUS\_DEFAULT\_SECTION\_MENU\_TEMPLATE
  - WAGTAILMENUS DEFAULT SUB MENU TEMPLATE
  - WAGTAILMENUS\_SITE\_SPECIFIC\_TEMPLATE\_DIRS
- Default tag behaviour settings
  - WAGTAILMENUS\_FLAT\_MENUS\_FALL\_BACK\_TO\_DEFAULT\_SITE\_MENUS
  - WAGTAILMENUS GUESS TREE POSITION FROM PATH
  - WAGTAILMENUS DEFAULT CHILDREN MENU MAX LEVELS
  - WAGTAILMENUS\_DEFAULT\_SECTION\_MENU\_MAX\_LEVELS
  - WAGTAILMENUS DEFAULT CHILDREN MENU USE SPECIFIC
  - WAGTAILMENUS\_DEFAULT\_SECTION\_MENU\_USE\_SPECIFIC
- Menu class and model override settings
  - WAGTAILMENUS\_CHILDREN\_MENU\_CLASS\_PATH
  - WAGTAILMENUS\_FLAT\_MENU\_MODEL
  - WAGTAILMENUS\_FLAT\_MENU\_ITEMS\_RELATED\_NAME
  - WAGTAILMENUS\_MAIN\_MENU\_MODEL
  - WAGTAILMENUS\_MAIN\_MENU\_ITEMS\_RELATED\_NAME
  - WAGTAILMENUS SECTION MENU CLASS PATH
- Miscellaneous settings
  - WAGTAILMENUS\_ACTIVE\_CLASS
  - WAGTAILMENUS\_ACTIVE\_ANCESTOR\_CLASS
  - WAGTAILMENUS\_PAGE\_FIELD\_FOR\_MENU\_ITEM\_TEXT
  - WAGTAILMENUS\_SECTION\_ROOT\_DEPTH

# 1.9.1 Admin / UI settings

#### WAGTAILMENUS\_ADD\_EDITOR\_OVERRIDE\_STYLES

Default value: True

By default, wagtailmenus adds some additional styles to improve the readability of the forms on the menu management pages in the Wagtail admin area. If for some reason you don't want to override any styles, you can disable this behaviour by setting to False.

#### WAGTAILMENUS FLATMENU MENU ICON

Default value: 'list-ol'

Use this to change the icon used to represent 'Flat menus' in the Wagtail CMS.

### WAGTAILMENUS\_FLAT\_MENUS\_HANDLE\_CHOICES

Default value: None

Can be set to a tuple of choices in the standard Django choices format to change the presentation of the FlatMenu. handle field from a text field, to a select field with fixed choices, when adding, editing or copying a flat menus in Wagtail's CMS.

For example, if your project uses an 'info' menu in the header, a 'footer' menu in the footer, and a 'help' menu in the sidebar, you could do the following:

```
WAGTAILMENUS_FLAT_MENUS_HANDLE_CHOICES = (
    ('info', 'Info'),
    ('help', 'Help'),
    ('footer', 'Footer'),
)
```

#### WAGTAILMENUS MAINMENU MENU ICON

Default value: 'list-ol'

Use this to change the icon used to represent 'Main menus' in the Wagtail CMS.

# 1.9.2 Default templates and template finder settings

## WAGTAILMENUS DEFAULT CHILDREN MENU TEMPLATE

Default value: 'menus/children\_menu.html'

The name of the template used for rendering by the {% children\_menu %} tag when no other template has been specified using the template parameter.

# WAGTAILMENUS\_DEFAULT\_FLAT\_MENU\_TEMPLATE

Default value: 'menus/flat\_menu.html'

The name of the template used for rendering by the {% flat\_menu %} tag when no other template has been specified using the template parameter.

#### WAGTAILMENUS DEFAULT MAIN MENU TEMPLATE

Default value: 'menus/main menu.html'

The name of the template used for rendering by the {% main\_menu %} tag when no other template has been specified using the template parameter.

#### WAGTAILMENUS DEFAULT SECTION MENU TEMPLATE

Default value: 'menus/section menu.html'

The name of the template used for rendering by the {% section\_menu %} tag when no other template has been specified using the template parameter.

### WAGTAILMENUS DEFAULT SUB MENU TEMPLATE

Default value: 'menus/sub\_menu.html'

The name of the template used for rendering by the {% sub\_menu %} tag when no other template has been specified using the template parameter or using the sub\_menu\_template parameter on the original menu tag.

#### WAGTAILMENUS SITE SPECIFIC TEMPLATE DIRS

Default value: False

If you have a multi-site project where each site may require it's own set of menu templates, you can change this setting to True to have wagtailmenus automatically look in additional site-specific locations when finding templates for rendering.

# 1.9.3 Default tag behaviour settings

#### WAGTAILMENUS FLAT MENUS FALL BACK TO DEFAULT SITE MENUS

Default value: False

The default value used for fall\_back\_to\_default\_site\_menus option of the {% flat\_menu %} tag when a parameter value isn't provided.

## WAGTAILMENUS\_GUESS\_TREE\_POSITION\_FROM\_PATH

Default value: True

When not using wagtail's routing/serving mechanism to serve page objects, wagtailmenus can use the request path to attempt to identify a 'current' page, 'section root' page, allowing {% section\_menu %} and active item highlighting to work. If this functionality is not required for your project, you can disable it by setting this value to False.

### WAGTAILMENUS\_DEFAULT\_CHILDREN\_MENU\_MAX\_LEVELS

Default value: 1

The maximum number of levels rendered by the {% children\_menu %} tag when no value has been specified using the max\_levels parameter.

#### WAGTAILMENUS\_DEFAULT\_SECTION\_MENU\_MAX\_LEVELS

Default value: 2

The maximum number of levels rendered by the {% section\_menu %} tag when no value has been specified using the max\_levels parameter.

#### WAGTAILMENUS DEFAULT CHILDREN MENU USE SPECIFIC

Default value: 1 (Auto)

Controls how 'specific' pages objects are fetched and used during rendering of the {% children\_menu %} tag when no use\_specific value isn't supplied.

If you'd like to use custom page fields in your children menus (e.g. translated field values or image fields) or if your page models override <code>get\_url\_parts()</code>, <code>relative\_url()</code> or other Page methods involved in URL generation, you'll likely want to update this.

To find out more about what values are supported and the effect they have, see: 'Specific' pages and menus

### WAGTAILMENUS DEFAULT SECTION MENU USE SPECIFIC

Default value: 1 (Auto)

Controls how 'specific' pages objects are fetched and used during rendering of the {% section\_menu %} tag when no alternative value has been specified using the use\_specific parameter.

If you'd like to use custom page fields in your section menus (e.g. translated field values, images, or other fields / methods) or if your page models override <code>get\_url\_parts()</code>, <code>relative\_url()</code> or other <code>Page</code> methods involved in URL generation, you'll likely want to update this.

To find out more about what values are supported and the effect they have, see: 'Specific' pages and menus

# 1.9.4 Menu class and model override settings

### WAGTAILMENUS\_CHILDREN\_MENU\_CLASS\_PATH

Default value: 'wagtailmenus.models.menus.ChildrenMenu'

Use this to specify a custom menu class to be used by wagtailmenus' children\_menu tag. The value should be the import path of your custom class as a string, e.g. 'mysite.appname.models.CustomClass'.

For more details see: Overriding the menu class used by {% children\_menu %}

# WAGTAILMENUS\_FLAT\_MENU\_MODEL

Default value: 'wagtailmenus.FlatMenu'

Use this to specify a custom model to use for flat menus instead of the default. The model should be a subclass of wagtailmenus. AbstractFlatMenu.

For more details see: Overriding the models used for flat menus

# WAGTAILMENUS\_FLAT\_MENU\_ITEMS\_RELATED\_NAME

Default value: 'menu\_items'

Use this to specify the 'related name' that should be used to access menu items from flat menu instances. Used to replace the default *FlatMenuItem* model with a custom one.

For more details see: Overriding the models used for flat menus

#### WAGTAILMENUS MAIN MENU MODEL

Default value: 'wagtailmenus.MainMenu'

Use this to specify an alternative model to use for main menus. The model should be a subclass of wagtailmenus. AbstractMainMenu.

For more details see: Overriding the models used for main menus

#### WAGTAILMENUS MAIN MENU ITEMS RELATED NAME

Default value: 'menu\_items'

Use this to specify the 'related name' that should be used to access menu items from main menu instances. Used to replace the default MainMenuItem model with a custom one.

For more details see: Overriding the models used for main menus

#### WAGTAILMENUS SECTION MENU CLASS PATH

Default value: 'wagtailmenus.models.menus.SectionMenu'

Use this to specify a custom class to be used by wagtailmenus' section\_menu tag. The value should be the import path of your custom class as a string, e.g. 'mysite.appname.models.CustomClass'.

For more details see: Overriding the menu class used by {% section menu %}

# 1.9.5 Miscellaneous settings

## WAGTAILMENUS ACTIVE CLASS

Default value: 'active'

The class added to menu items for the currently active page (when using a menu template with apply\_active\_classes=True)

# WAGTAILMENUS\_ACTIVE\_ANCESTOR\_CLASS

Default value: 'ancestor'

The class added to any menu items for pages that are ancestors of the currently active page (when using a menu template with apply\_active\_classes=True)

#### WAGTAILMENUS PAGE FIELD FOR MENU ITEM TEXT

Default value: 'title'

When preparing menu items for rendering, wagtailmenus looks for a field, attribute or property method on each page with this name to set a text attribute value, which is used in menu templates as the label for each item. The title field is used by default.

**Note:** wagtailmenus will only be able to access custom page fields or methods if 'specific' pages are being used (See 'Specific' pages and menus). If no attribute can be found matching the specified name, wagtailmenus will silently fall back to using the page's title field value.

#### WAGTAILMENUS SECTION ROOT DEPTH

Default value: 3

Use this to specify the 'depth' value of a project's 'section root' pages. For most Wagtail projects, this should be 3 (Root page depth = 1, Home page depth = 2), but it may well differ, depending on the needs of the project.

# 1.10 Contributing to wagtailmenus

Hey! First of all, thanks for considering to help out!

We welcome all support, whether on bug reports, code, reviews, tests, documentation, translations or just feature requests.

- Using the issue tracker
- Submitting translations
- Contributing code changes via pull requests
  - What your pull request should include
- · Developing locally
- Testing locally
- Other topics

# 1.10.1 Using the issue tracker

The issue tracker is the preferred channel for bug reports, features requests and submitting pull requests. Please don't use the issue tracker for support requests. If you need help with something that isn't a bug, you can join our Wagtailmenus support group and ask your question there.

# 1.10.2 Submitting translations

Please submit any new or improved translations through Transifex.

# 1.10.3 Contributing code changes via pull requests

If there are any open issues you think you can help with, please comment on the issue and state your intent to help. Or, if you have an idea for a feature you'd like to work on, raise it as an issue. Once a core contributor has responded and is happy for you to proceed with a solution, you should create your own fork of wagtailmenus, make the changes there. Before committing any changes, we highly recommend that you create a new branch, and keep all related changes

within that same branch. When you've finished making your changes, and the tests are passing, you can then submit a pull request for review.

# What your pull request should include

In order to be accepted/merged, your pull request will need to meet the following criteria:

- 1. Documentation updates to cover any new features or changes.
- 2. If you're not in the list already, add a new line to CONTRIBUTORS.md (under the 'Contributors' heading) with your name, company name, and an optional twitter handle / email address.
- 3. For all new features, please add additional unit tests to wagtailmenus.tests, to test what you've written. Although the quality of unit tests is the most important thing (they should be readable, and test the correct thing / combination of things), code coverage is important too, so please ensure as many lines of your code as possible are accessed when the unit tests are run.

# 1.10.4 Developing locally

If you'd like a runnable Django project to help with development of wagtailmenus, follow these steps to get started (Mac only). The development environment has django-debug-toolbar and some other helpful packages installed to help you debug with your code as you develop:

1. In a Terminal window, cd to the wagtailmenus root directory, and run:

```
pip install -e '.[testing,docs]' -U
pip install -r requirements/development.txt
```

2. Create a copy of the development settings:

3. Create a copy of the development urls:

```
cp wagtailmenus/development/urls.py.example wagtailmenus/development/urls.py
```

4. Create manage.py by copying the example provided:

```
cp manage.py.example manage.py
```

5. To load some test data into the database, run:

```
python manage.py loaddata wagtailmenus/tests/fixtures/test.json
```

6. Create a new superuser so that you can log into the CMS:

```
python manage.py createsuperuser
```

7. Run the project using the standard Django command:

```
python manage.py runserver
```

Your local copies of settings/development.py and manage.py should be ignored by git when you push any changes, as will anything you add to the wagtailmenus/development/directory.

# 1.10.5 Testing locally

It's important that any new code is tested before submitting. To quickly test code in your active development environment, you should first install all of the requirements by running:

```
pip install -e '.[testing,docs]' -U
```

Then, run the following command to execute tests:

```
python runtests.py
```

Or if you want to measure test coverage, run:

```
coverage --source=wagtailmenus runtests.py coverage report
```

Testing in a single environment is a quick and easy way to identify obvious issues with your code. However, it's important to test changes in other environments too, before they are submitted. In order to help with this, wagtailmenus is configured to use tox for multi-environment tests. They take longer to complete, but running them is as simple as running:

```
tox
```

# 1.10.6 Other topics

## Release packaging guidelines

## Preparing for a new release

Follow the steps outlined below to prep changes in your fork:

1. Merge any changes from upstream/master into your fork's master branch.

```
git fetch upstream
git checkout master
git merge upstream/master
```

2. From your fork's master branch, create a new branch for prepping the release, e.g.:

```
git checkout -b release-prep/2.X.X
```

- 3. Update \_\_version\_\_ in wagtailmenus/\_\_init\_\_.py to reflect the new release version.
- 4. Make sure CHANGELOG. md is updated with details of any changes since the last release.
- 5. Make sure the release notes for the new version have been created / updated in docs/source/releases/and are referenced in docs/source/releases/index.rst.
- 6. If releasing a 'final' version, following an 'alpha' or 'beta' release, ensure the a or b is removed from the file name for the release, and the reference to it in docs/source/releases/index.rst.
- 7. Check that the docs build okay, and fix any errors raised by sphinx:

```
make html
```

8. Commit changes so far:

```
git commit -am 'Bumped version and updated release notes'
```

8. Update the source translation files by running the following from the project's root directory:

```
# Update source files
django-admin.py makemessages -1 en

# Commit the changes
git commit -am 'Update source translation files'
```

9. Push all oustanding changes to github:

```
git push
```

10. Submit your changes as a PR to the main repo via https://github.com/rkhleics/wagtailmenus/compare

# Packaging and pushing to PyPi

When satisfied with the PR for prepping the files:

- 1. From https://github.com/rkhleics/wagtailmenus/pulls, merge the PR into the master branch using the "merge commit" option.
- 2. Locally, cd to the project's root directory, checkout the master branch, and ensure the local copy is up-to-date:

```
workon wagtailmenus
cd ../path-to-original-repo
git checkout master
git pull
```

3. Ensure dependencies are up-to-date by running:

```
pip install -e '.[testing,docs]' -U
```

4. Push any updated translation source files to Transifex:

```
tx push -s -l en
```

5. Pull down updated translations from Transifex:

```
tx pull --a
rm -r wagtailmenus/locale/en_GB/
git add *.po
```

6. For each language, convert .po files to .mo by running:

```
msgfmt --check-format -o wagtailmenus/locale/lang/LC_MESSAGES/django.mo_
wagtailmenus/locale/lang/LC_MESSAGES/django.po
```

7. Commit and push all changes so far:

```
git commit -am 'Pulled updated translations from Transifex and converted to .mo' git push
```

8. Create a new tag for the new version and push that too:

```
git tag -a v2.X.X
git push --tags
```

9. Create a new source distribution and universal wheel for the new version

```
python setup.py sdist
python setup.py bdist_wheel --universal
```

10. Install twine (if not already installed) and upload to the new distribution files to the PyPi test environment.

```
pip install twine
twine upload dist/* -r pypitest
```

11. Test that the new test distribution installs okay:

```
mktmpenv
pip install -i https://testpypi.python.org/pypi wagtailmenus
deactivate
```

12. If all okay, push distribution files to the live PyPi:

```
twine upload dist/* -r pypi
```

- 13. Edit the release notes for the release from https://github.com/rkhleics/wagtailmenus/releases, by copying and pasting the content from docs/releases/x.x.x.rst
- 14. Crack open a beer you earned it!

# 1.11 Release notes

# 1.11.1 Wagtailmenus 2.6.0 release notes

- What's new?
- Minor changes & bug fixes
- Deprecations
- Upgrade considerations

**Note:** Wagtailmenus 2.6 is designated a Long Term Support (LTS) release. Long Term Support releases will continue to receive maintenance updates as necessary to address security and data-loss related issues, up until the next LTS release (for at least 8 months).

**Note:** Wagtailmenus 2.6 will be the last LTS release to support Python 2 or Python 3.3.

**Note:** Wagtailmenus 2.6 will be the last LTS release to support Wagtail versions 1.5 to 1.9.

1.11. Release notes 63

#### What's new?

## Improved compatibility with alternative template backends

Wagtailmenus has been updated to use backend-specific templates for rendering, making it compatible with template backends other than Django's default backend (such as jinja2).

Although the likelihood of this new behavior introducing breaking changes to projects is minute, it is turned **OFF** by default for now, in order to give developers time to make any necessary changes. However, by version 2.8 the updated behaviour will replace the old behaviour completely, becoming non optional.

To start using wagtailmenus with an alternative backend now (or to test your project's compatibility in advance), you can turn the updated behaviour **ON** by adding the following to your project's settings:

```
WAGTAILMENUS_USE_BACKEND_SPECIFIC_TEMPLATES = True
```

Thank you to Nguyn Hng Quân (hongquan) for contributing this!

## New tabbed interface for menu editing

In an effort to improve the menu editing UI, Wagtail's TabbedInterface is now used to split a menu's fields into two tabs for editig: **Content** and **Settings**; with the latter including panels for the max\_levels and use\_specific fields (which were previously tucked away at the bottom of the edit page), and the former for everything else.

Two new attributes, content\_panels and settings\_panels have also been added to AbstractMainMenu and AbstractFlatMenu to allow the panels for each tab to be updated independently.

If for any reason you don't wish to use the tabbed interface for editing custom menu models, the panels attribute is still supported, and will setting that will result in all fields appearing in a single list (as before). However, the panels attribute currently present on the AbstractFlatMenu and AbstractMainMenu models is now deprecated and will be removed in the future releases (see below for more info).

# Built-in compatibility with wagtail-condensedinlinepanel

In an effort to improve the menu editing UI, wagtailmenus now has baked-in compatibility with wagtail-condensedinlinepanel. As long as a compatible version (at least 0.3) of the app is installed, wagtailmenus will automatically use CondensedInlinePanel instead of Wagtail's built-in InlinePanel for listing menu items, giving menu editors some excellent additional features, including drag-and-drop reordering and the ability to add a new item into any position.

If you have custom Menu models in your project that use the panels attribute to customise arrangement of fields in the editing UI, you might need to change the your panel list slightly in order to see the improved menu items list after installing. Where you might currently have something like:

```
class CustomMainMenu(AbstractMainMenu):
    ...
    panels = (
        ...
        InlinePanel('custom_menu_items'),
        ...
)

class CustomFlatMenu(AbstractFlatMenu):
```

You should import MainMenuItemsInlinePanel and FlatMenuItemsInlinePanel from wagtailmenus.panels and use them instead like so:

```
from wagtailmenus.panels import FlatMenuItemsInlinePanel, MainMenuItemsInlinePanel

class CustomMainMenu(AbstractMainMenu):
    ...
    panels = (
        ...
        MainMenuItemsInlinePanel(), # no need to pass any arguments!
        ...
)

class CustomFlatMenu(AbstractFlatMenu):
    ...
    panels = (
        ...
        FlatMenuItemsInlinePanel(), # no need to pass any arguments!
        ...
)
```

# Minor changes & bug fixes

• Updated tests to test compatibility with Wagtail 1.13.

# **Deprecations**

```
Menu.get_template_engine()
```

This method is deprecated in favour of using Django's generic 'get\_template' and 'select\_template' methods, which return backend-specific template instances instead of *django.template.Template* instances.

### AbstractMainMenu.panels and AbstractFlatMenu.panels

If you are referencing <code>AbstractMainMenu.panels</code> or <code>AbstractFlatMenu.panels</code> anywhere, you should update your code to reference the <code>content\_panels</code> or <code>settings\_panels</code> attribute instead, depending on which panels you're trying to make use of.

If you're overriding the panels attribute on a custom menu model in order to make additional fields available in the editing UI (or change the default field display order), you might also want to think about updating your code to

1.11. Release notes 65

override the content\_panels and settings\_panels attributes instead, which will result in fields being split between two tabs (**Content** and **Settings**). However, this is entirely optional.

# **Upgrade considerations**

• Following the standard deprecation period, any modify\_submenu\_items() methods implemented on custom Page type models must now accept a 'use\_absolute\_page\_urls' keyword argument. See the 2.4 release notes for more info: http://wagtailmenus.readthedocs.io/en/stable/releases/2.4.0.html

# 1.11.2 Wagtailmenus 2.5.2 release notes

There are no changes in this release

# 1.11.3 Wagtailmenus 2.5.1 release notes

This is a maintenence release to fix a bug that was resulting in Django creating additional migrations for the app when running the makemigrations command after changing the project's default language to something other than "en".

Thanks to @philippbosch from A Color Bright for submitting the fix.

# 1.11.4 Wagtailmenus 2.5.0 release notes

- What's new?
- Minor changes & bug fixes
- Upgrade considerations

# What's new?

# Class-based rendering behaviour for menus

This version of wagtailmenus sees quite a large refactor in an attempt to address a large amount of repetition and inconsistency in tempate tag code, and to also break the process of rendering menus down into more clearly defined steps that can be overridden individually where needed.

While the existing template tags remain, and are still the intended method for initiating rendering of menus from templates, their responsibilities have diminished somewhat. They are now only really responsible for performing basic validation on the option values passed to them - everything else is handled by the relevant Menu class.

The base Menu class defines the default 'rendering' logic and establishes a pattern of behaviour for the other classes to follow. Then, the more specific classes simply override the methods they need to produce the same results as before.

Below is an outline of the new process, once the menu tag has prepared it's option values and is ready to hand things over to the menu class:

1. The menu class's render\_from\_tag() method is called. It takes the current context, as well as any 'option values' passed to / prepared by the template tag.

- 2. render\_from\_tag() calls the class's get\_contextual\_vals\_from\_context() method, which analyses the current context and returns a ContextualVals instance, which will serve as a convenient (read-only) reference for 'contextual' data throughout the rest of the process.
- 3. render\_from\_tag() calls the class's get\_option\_vals\_from\_options() method, which analyses the provided option values and returns an OptionVals instance, which will serve as a convenient (read-only) reference for 'option' data throughout the rest of the process. The most common attributes are accessible directly (e.g. opt\_vals.max\_levels and opt\_vals.template\_name), but some menu-specific options, or any additional values passed to the tag, will be stored as a dictionary, available as opt\_vals.extra.
- 4. render\_from\_tag() calls the class's get\_instance\_for\_rendering() method, which takes the prepared ContextualVals and OptionVals instances, and uses them to get or create and return a relevant instance to use for rendering.
- 5. In order for the menu instance to handle the rest of the rendering process, it needs to be able to access the ContextualVals and OptionVals instances that have already been prepared, so those values are passed to the instance's prepare\_to\_render() method, where references to them are saved on the instance as private attributes; self.\_contextual\_vals and self.\_option\_vals.
- 6. With access to everything it needs, the instance's render\_to\_template() method is called. This in turn calls two more instance methods.
- 7. The get\_context\_data() method creates and returns a dictionary of values that need to be available in the template. This includes obvious things such as a list of menu\_items for the current level, and other not-so-obvious things, which are intended to be picked up by the sub\_menu tag (if it's being used in the template to render additional levels). The menu items are provided by the get\_menu\_items\_for\_rendering() method, which in turn splits responsibility for sourcing, priming, and modifying menu items between three other methods: get\_raw\_menu\_items(), prime\_menu\_items() and modify\_menu\_items(), respectively.
- 8. The get\_template() method indentifies and returns an appropriate Template instance that can be used for rendering.
- 9. With the data and template gathered, render\_to\_template() then converts the data into a Context object and sends it to the template's render() method, creating a string representation of the menu, which is sent back for inclusion in the original template.

### Hooks added to give developers more options for manipulating menus

While wagtailmenus has long supported the use of custom classes for most things (allowing developers to override methods as they see fit), for a long time, I've felt that it should be easier to override some core/shared behaviour without the technical overhead of having to create and maintain multiple custom models and classes. So, wagtailmenus now supports several 'hooks', which allow you to do just that.

They use the hooks mechanism from Wagtail, so you may already be familiar with the concept. For more information and examples, see the new section of the documentation: *Using hooks to modify menus*.

#### New 'autopopulate main menus' command added

The 'autopopulate\_main\_menus' command has been introduced to help developers integrate wagtailmenus into an existing project, by removing some of the effort that is often needed to populating main menu for each project from scratch. It's been introduced as an extra (optional) step to the instruction in: *Installing wagtailmenus*.

Utilises the new add\_menu\_items\_for\_pages () method, mentioned below.

1.11. Release notes 67

## New 'add\_menu\_items\_for\_pages()' method added for main & flat menus

For each page in the provided PageQuerySet a menu item will be added to the menu, linking to that page. The method has was added to the MenuWithMenuItems model class, which is subclassed by AbstractMainMenu and AbstractFlatMenu, so you should be able to use it on custom menu model objects, as well as objects using the default models.

## Overriding 'get base page queryset()' now effects top-level menu items too

Previously, if you overrode get\_base\_page\_queryset() on a custom main menu or flat menu model, the page-tree driven part of the menu (anything below the top-level) would respect that, but top-level menu items linking to pages excluded by get\_base\_page\_queryset() would still be rendered.

Now, 'top\_level\_items' has been refactored to call get\_base\_page\_queryset() to filter down and return page data for items at the top level too, so developers can always expect changes to get\_base\_page\_queryset() to be reflected throughout entire menus.

# 'MenuItemManager.for\_display()' now returns all items, regardless of the status of linked pages

When sourcing data for a main or flat menu, it doesn't make sense to apply two sets of filters relating to pages status/visibility, so 'for\_display' now simply returns ALL menu items defined for a menu, and any unsuitable page links are filtered out in a menu instances 'top\_level\_items' by calling upon 'get\_base\_page\_queryset'.

# Minor changes & bug fixes

- Fixed an issue with runtests.py that was causing tox builds in Travis CI to report as successful, even when tests were failing. Contributed by Oliver Bestwalter (obestwalter).
- The stop\_at\_this\_level argument for the sub\_menu tag has been officially deprecated and the feature removed from documentation. It hasn't worked for a few versions and nobody has mentioned it, so this is the first step to removing it completely.
- Made the logic in 'pages\_for\_display' easier to override on custom menu classes by breaking it out into a separate 'get\_pages\_for\_display()' method (that isn't decorated with cached\_property).
- Added support for Wagtail 1.12

### **Upgrade considerations**

# The ChildrenMenu's 'root\_page' attribute is deprectated in favour of 'parent\_page'

In previous versions, the ChildrenMenu and SectionMenu classes both extended the same MenuFromRootPage class, which takes root\_page as an init argument, then stores a reference to that page using an attribute of the same name.

The ChildrenMenu class has now been updated to use parent\_page as an init argument and attribute name instead, which feels like a much better fit. This same terminology has also been adopted for the SubMenu class too.

If you're subclassing the ChildrenMenu class in your project, please update any code referencing *root\_page* to use *parent\_page* instead. Support for the old name will be removed in version 2.7.

## 'MenuWithMenuItems.get\_base\_menuitem\_queryset()' no longer filters the queryset

By default, the queryset returned by 'get\_base\_menuitem\_queryset' on menu instances will now return ALL menu items defined for that menu, regardless of the status / visibility of any linked pages.

Previously, the result was filtered to only include pages with 'live' status, and with a True 'show\_in\_menus' value.

If you're calling 'get\_base\_menuitem\_queryset' anywhere in your project, and are relying on the original method to return the same value as it did before, you will need to apply the additional filters to the queryset, like so:

```
from django.db.models import Q
...

menu_item_qs = menu.get_base_menuitem_queryset()
menu_item_qs = menu_item_qs.filter(
    Q(link_page__isnull=True) |
    Q(link_page__live=True) &
    Q(link_page__expired=False) &
    Q(link_page__show_in_menus=True)
)
```

### 'MenuItemManager.for display()' no longer filters the queryset

If you are subclasssing MenuItemManger to create managers for your custom menu item models, and are relying on the original 'for\_display' method to filter out links based on their linked page's status/visibility, you may wish to revise your code to filter out the pages as before, like so:

## The sub\_menu tag will raise an error if used in a non-menu template

Despite the docs always having stated that the 'sub\_menu' tag is only intended for use in menu templates for other types of menu; Up until now, it has functioned similarly to the 'children\_menu' tag if used in a regular Django template. But, if you try to call 'sub\_menu' from anything other than a menu template now, a SubMenuUsageError error will now be raised.

I highly doubt this will trip anybody up, but sorry if it does. Recent versions of Django seem to swallow deprecation warnings when they occur in the course of rendering a template tag, so even if there were a deprecation period for this, the warnings probably wouldn't have been seen by anyone.

#### wagtailmenus.models.menus.MenuFromRootPage is deprecated

With ChildrenMenu being refactored to use 'parent\_page' as an attribute instead of 'root\_page', and the new SubMenu menu class taking a similar approach, the MenuFromRootPage name only seems relevent to SectionMenu, so it has been deprecated in favour of using a more generically-named MenuFromPage class, which is subclassed by all three.

```
wagtailmenus.menu_tags.prime_menu_items() is deprecated
```

The method has been superseded by new logic added to the Menu class.

```
wagtailmenus.menu_tags.get_sub_menu_items_for_page() is deprecated
```

The method has been superseded by new logic added to the Menu class.

```
wagtailmenus.utils.misc.get_attrs_from_context() is deprecated
```

The method has been superseded by new logic added to the Menu class.

```
wagtailmenus.utils.template.get template names() is deprecated
```

The method has been superseded by new logic added to the Menu class.

```
wagtailmenus.utils.template.get sub menu template names() is deprecated
```

The method has been superseded by new logic added to the Menu class.

## 1.11.5 Wagtailmenus 2.4.3 release notes

This is a maintenence release to fix a bug that was resulting in Django creating additional migrations for the app when running the makemigrations command after changing the project's default language to something other than "en".

Thanks to @philippbosch from A Color Bright for submitting the fix.

## 1.11.6 Wagtailmenus 2.4.2 release notes

There are no changes in this release.

# 1.11.7 Wagtailmenus 2.4.1 release notes

This is a maintenence release to add a migration that should have been included in the previous release, but wasn't. Thanks to Stuart George (@stuartaccent) for reporting and submitting the fix.

If you experience problems after upgrading from 2.4.0 to 2.4.1 (due to your project creating it's own, conflicting migration), please try running pip uninstall wagtailmenus first, then install the latest version.

# 1.11.8 Wagtailmenus 2.4.0 release notes

- What's new?
  - Check out the new documentation!
  - New get\_text\_for\_repeated\_menu\_item() method on MenuPageMixin and MenuPage models
  - New use absolute page urls param added to template tags
- Other minor changes
- Upgrade considerations

#### What's new?

#### Check out the new documentation!

It's been a long wait, but I finally got around to making it happen. Wagtailmenus now has easily navigatable and searchable documentation, kindly hosted by readthedocs.org. Find it at http://wagtailmenus.readthedocs.io/

### New get\_text\_for\_repeated\_menu\_item() method on MenuPageMixin and MenuPage models

The new method is called by get\_repeated\_menu\_item() to get a string to use to populate the text attribute on repeated menu items.

The method is designed to be overriden in cases where the text value needs to come from different fields. e.g. in multilingual site where different translations of 'repeated\_item\_text' must be surfaced.

By default, if the repeated\_item\_text field is left blank, the WAGTAILMENUS\_PAGE\_FIELD\_FOR\_MENU\_ITEM\_TEXT is respected, instead of just returning Page.title.

### New use\_absolute\_page\_urls param added to template tags

The new parameter allows you to render menus that use 'absolute' URLs for pages (including the protocol/domain derived from the relevant wagtailcore.models.Site object), instead of the 'relative' URLs used by default.

### Other minor changes

 Adjusted Meta classes on menu item models so that common behaviour is defined once in AbastractMenu-Item.Meta.

• Refactored the AbstractMenuItem's *menu\_text* property method to improve code readability, and better handle instances where neither link\_text or link\_page are set.

### **Upgrade considerations**

The signature of the modify\_submenu\_items() and get\_repeated\_menu\_item() methods on MenuPage and MenuPageMixin models has been updated to accept a new use\_absolute\_page\_urls keyword argument.

If you're overrding either of these methods in your project, you should think about updating the signatures of those methods to accept the new argument and pass it through when calling super(), like in the following example:

```
from wagtailmenus.models import MenuPage
class ContactPage (MenuPage):
    def modify_submenu_items(
        self, menu_items, current_page, current_ancestor_ids,
        current_site, allow_repeating_parents, apply_active_classes,
        original_menu_tag, menu_instance, request, use_absolute_page_urls,
   ):
        # Apply default modifications first of all
        menu_items = super(ContactPage, self).modify_submenu_items(
           menu_items, current_page, current_ancestor_ids, current_site, allow_
→repeating_parents, apply_active_classes, original_menu_tag,
           menu_instance, request, use_absolute_page_urls
        )
        n n n
        If rendering a 'main_menu', add some additional menu items to the end
        of the list that link to various anchored sections on the same page
        if original_menu_tag == 'main_menu':
            base_url = self.relative_url(current_site)
            menu_items.extend((
                {
                    'text': 'Get support',
                    'href': base_url + '#support',
                    'active_class': 'support',
                },
                    'text': 'Speak to someone',
                    'href': base_url + '#call',
                    'active_class': 'call',
                },
                    'text': 'Map & directions',
                    'href': base_url + '#map',
                    'active_class': 'map',
                },
            ))
        return menu_items
    def get_repeated_menu_item(
        self, current_page, current_site, apply_active_classes,
        original_menu_tag, request, use_absolute_page_urls,
```

(continues on next page)

(continued from previous page)

If you choose NOT to update your versions of those methods to accept the use\_absolute\_page\_urls keyword argument, you will continue to see deprecation warnings until version 2.6.0, when it will be a requirement, and your existing code will no longer work.

You might want to consider adopting a more future-proof approach to overriding the methods from MenuPage and MenuPageMixin, so that new keyword arguments added in future will be catered for automatically.

Below shows a version of the above code example, modified to use \*\*kwarqs in methods:

```
from wagtailmenus.models import MenuPage
class ContactPage (MenuPage) :
    def modify_submenu_items(self, menu_items, **kwargs):
        # Apply default modifications first of all
        menu_items = super(ContactPage, self).modify_submenu_items(menu_items,_

    ***kwarqs)
        If rendering a 'main_menu', add some additional menu items to the end
        of the list that link to various anchored sections on the same page
        if kwargs['original_menu_tag'] == 'main_menu':
            base_url = self.relative_url(kwargs['current_site'])
            menu_items.extend((
                {
                    'text': 'Get support',
                    'href': base_url + '#support',
                    'active_class': 'support',
                },
                    'text': 'Speak to someone',
                    'href': base_url + '#call',
                    'active_class': 'call',
                },
                    'text': 'Map & directions',
                    'href': base_url + '#map',
                    'active_class': 'map',
                },
            ))
        return menu_items
    def get_repeated_menu_item(self, current_page, **kwargs):
        item = super(ContactPage, self).get_repeated_menu_item(current_page, **kwargs)
        item.text = 'Eat. Sleep. Rave. Repeat!'
        return item
```

# 1.11.9 Wagtailmenus 2.3.2 release notes

This is a maintenence release to fix a bug that was resulting in {% sub\_menu %} being called recursively (until raising a "maximum recursion depth exceeded" exception) if a 'repeated menu item' was added at anything past the 2nd level. Thanks to @pyMan for raising/investigating.

## 1.11.10 Wagtailmenus 2.3.1 release notes

This is a maintenence release to fix to address the following:

- Code example formatting fixes, and better use of headings in README.md.
- Added 'on\_delete=models.CASCADE' to all relationship fields on models where no 'on\_delete' behaviour was previously set (Django 2.0 compatibility).
- Marked a missing string for translation (@einsfr)
- Updated translations for Lithuanian, Portuguese (Brazil), and Russian. Many thanks to @mamorim, @treavis and @einsfr!

# 1.11.11 Wagtailmenus 2.3.0 release notes

- What's new?
  - Introducing the AbstractLinkPage model!
  - Introducing the MenuPageMixin model!
  - MenuPage methods updated to accept request keyword argument
  - All Menu classes are now 'request aware'
  - Added get\_base\_page\_queryset () method to all Menu classes
  - Overridable menu classes for section menu and children menu tags
  - Other minor changes
- Upgrade considerations

### What's new?

### Introducing the AbstractLinkPage model!

The newly added AbstractLinkPage model can be easily sub-classed and used in projects to create 'link pages' that act in a similar fashion to menu items when appearing in menus, but can be placed in any part of the page tree.

Find out more about this feature

## Introducing the MenuPageMixin model!

Most of the functionality from MenuPage model has been abstracted out to a MenuPageMixin model, that can more easily be mixed in to existing page type models.

## MenuPage methods updated to accept request keyword argument

The modify\_submenu\_items(), has\_submenu\_items() and get\_repeated\_menu\_item() methods on MenuPageMixin / MenuPage have been updated to accept a new request keyword argument, which is used to pass in the current HttpRequest that the menu is being rendered for.

### All Menu classes are now 'request aware'

A new set\_request () method on all Menu classes is used to set a request attribute on the Menu instance, immediately after initialisation, allowing you to referencing self.request from most methods to access the current HttpRequest object

## Added get\_base\_page\_queryset() method to all Menu classes

That can be overridden to change the base <code>QuerySet</code> used when identifying pages to be included in a menu when rendering. For example developers could use <code>self.request.user</code> to only ever include pages that the current user has some permissions for.

#### Overridable menu classes for section\_menu and children\_menu tags

Added the WAGTAILMENUS\_SECTION\_MENU\_CLASS\_PATH setting, which can be used to override the Menu class used when using the {% section\_menu %} tag.

Added the WAGTAILMENUS\_CHILDREN\_MENU\_CLASS\_PATH setting, which can be used to override the Menu class used when using the {% children\_menu %} tag.

### Other minor changes

- Added wagtail 1.10 and django 1.11 test environments to tox
- Renamed test\_frontend.py to test\_menu\_rendering.py
- In situations where request.site hasn't been set by wagtail's SiteMiddleware, the wagtailmenus context processor will now use the default site to generate menus with.
- Updated AbstractMenuItem.clean() to only ever return field-specific validation errors, because Wagtail doesn't render non-field errors for related models added to the editor interface using InlinePanel.
- Refactored runtest.py to accept a deprecation argument that can be used to surface deprecation warnings that arise when running tests.
- Added Russian translations (submitted by Alex einsfr).

## **Upgrade considerations**

Several methods on the MenuPage model have been updated to accept a request parameter. If you're upgrading to version 2.3.0 from a previous version, it's not necessary to make any changes immediately in order for wagtailmenus to work, but if you're using the MenuPage class in your project, and are overriding any of the following methods:

- modify\_submenu\_items()
- has\_submenu\_items()

```
• get_repeated_menu_item()
```

Then you should think about updating the signatures of those methods to accept the new argument and pass it through when calling super(). See the following code for an example:

```
from wagtailmenus.models import MenuPage
  class ContactPage (MenuPage) :
      def modify_submenu_items(
          self, menu_items, current_page, current_ancestor_ids,
          current_site, allow_repeating_parents, apply_active_classes,
          original_menu_tag, menu_instance, request
      ):
          # Apply default modifications first of all
          menu_items = super(ContactPage, self).modify_submenu_items(
              menu_items, current_page, current_ancestor_ids, current_site, allow_
→repeating_parents, apply_active_classes, original_menu_tag,
              menu_instance, request)
          If rendering a 'main_menu', add some additional menu items to the end
          of the list that link to various anchored sections on the same page
          if original_menu_tag == 'main_menu':
              base_url = self.relative_url(current_site)
              Additional menu items can be objects with the necessary attributes,
              or simple dictionaries. `href` is used for the link URL, and `text`
              is the text displayed for each link. Below, I've also used
               `active_class` to add some additional CSS classes to these items,
              so that I can target them with additional CSS
              menu_items.extend((
                   {
                       'text': 'Get support',
                       'href': base_url + '#support',
                       'active_class': 'support',
                  },
                       'text': 'Speak to someone',
                       'href': base_url + '#call',
                       'active_class': 'call',
                  },
                       'text': 'Map & directions',
                       'href': base_url + '#map',
                       'active_class': 'map',
                   },
              ))
          return menu_items
      def has_submenu_items(
          self, current_page, allow_repeating_parents, original_menu_tag,
          menu_instance, request
      ):
```

(continues on next page)

(continued from previous page)

```
Because `modify_submenu_items` is being used to add additional menu items, we need to indicate in menu templates that `ContactPage` objects do have submenu items in main menus, even if they don't have children pages.

"""

if original_menu_tag == 'main_menu':
    return True

return super(ContactPage, self).has_submenu_items(
    current_page, allow_repeating_parents, original_menu_tag,
    menu_instance, request)

If you choose NOT to update your versions of those methods to accept the
``request`` keyword argument, you will continue to see deprecation warnings
until version ``2.5.0``, when it will be a requirement, and your existing code
will no longer work.
```

# 1.11.12 Wagtailmenus 2.2.3 release notes

This is a maintenence release to fix a bug that was resulting in {% sub\_menu %} being called recursively (until raising a "maximum recursion depth exceeded" exception) if a 'repeated menu item' was added at anything past the 2nd level. Thanks to @pyMan for raising/investigating.

# 1.11.13 Wagtailmenus 2.2.2 release notes

This is a maintenence release to improve general code quality and make project management easier. There are no compatibility issues to worry about.

## What's changed?

- Update codebase to better handle situations where request isn't available in the context when rendering, or request.site hasn't been set.
- Got the project set up in Transifex (finally!): https://www.transifex.com/rkhleics/wagtailmenus/
- Updated translatable strings throughout the project to use named variable substitution, and unmarked a few exception messages.
- Added Lithuanian translations (submitted by Matas Dailyda).

## 1.11.14 Wagtailmenus 2.2.1 release notes

This is a maintenence release to improve code quality and project management.

## What's changed?

- Updated travis/tox test settings to test against Wagtail 1.9 & Django 1.10.
- Removed a couple of less useful travis/tox environment tests to help with test speed.
- Made use of 'extras\_require' in setup.py to replace multiple requirements files.
- Optimised the app\_settings module so that we can ditch the questionable stuff we're doing with global value manipulation on app load (solution inspired by django-allauth).

• Added new semantic version solution to the project (inspired by wagtail).

# 1.11.15 Wagtailmenus 2.2.0 release notes

- What's new?
- Upgrade considerations

#### What's new?

• Wagtailmenus now makes use of django's built-in django.template.loader.select\_template() method to provide a more intuitive way for developers to override templates for specific menus without having to explicitly specify alternative templates via settings or via the template and sub\_menu\_template options for each menu tag.

See the updated documentation for each tag for information about where wagtailmenus looks for templates.

- Added the WAGTAILMENUS\_SITE\_SPECIFIC\_TEMPLATE\_DIRS setting to allow developers to choose to have wagtailmenus look in additional site-specific locations for templates to render menus.
- wagtailmenus no longer errors if a page's relative\_url() method raises a TypeError.
- Brazilian Portuguese language translations added by @MaxKurama.

### **Upgrade considerations**

N/A

# 1.11.16 Wagtailmenus 2.1.4 release notes

This is a maintenence release to fix a bug that was resulting in {% sub\_menu %} being called recursively (until raising a "maximum recursion depth exceeded" exception) if a 'repeated menu item' was added at anything past the 2nd level. Thanks to @pyMan for raising/investigating.

## 1.11.17 Wagtailmenus 2.1.3 release notes

This is a maintenence release to fix a bug in the section\_menu tag that arose when attempting to apply the correct active class to section\_root when the modify\_submenu\_items() method has been overridden to return additional items without an active\_class attribute (like in the example code in README)

# 1.11.18 Wagtailmenus 2.1.2 release notes

This is a maintenence release to fix a bug that was preventing reordered menu items from retaining their new order after saving (the Meta class on the new abstract models had knocked out the sort\_order ordering from wagtail. wagtailcore.models.Orderable).

## 1.11.19 Wagtailmenus 2.1.1 release notes

This is a maintenance release to fix a bug introduced in 2.1.0 preventing the app from being installed via pip

# 1.11.20 Wagtailmenus 2.1.0 release notes

There is a know bug with this release when attempting to install using pip. Please update to v2.1.1 instead.

- What's new?
- Upgrade considerations

#### What's new?

- Added official support for wagtail v1.8
- Added WAGTAILMENUS\_MAIN\_MENU\_MODEL and WAGTAILMENUS\_FLAT\_MENU\_MODEL settings to allow the default main and flat menu models to be swapped out for custom models.
- Added WAGTAILMENUS\_MAIN\_MENU\_ITEMS\_RELATED\_NAME and WAGTAILMENUS\_FLAT\_MENU\_ITEMS\_RELATED\_I settings to allow the default menu item models to be swapped out for custom models.
- Added the WAGTAILMENUS\_PAGE\_FIELD\_FOR\_MENU\_ITEM\_TEXT setting to allow developers to specify a page attribute other than *title* to be used to populate the text attribute for menu items linking to pages.
- Added german translations by Pierre (@bloodywing).

### **Upgrade considerations**

N/A

# 1.11.21 Wagtailmenus 2.0.3 release notes

This is a maintenence release to fix a migration related issue raised by @urlsangel: https://github.com/rkhleics/wagtailmenus/issues/85

# 1.11.22 Wagtailmenus 2.0.2 release notes

This release is broken and shouldn't be use. Skip straight to v2.0.3 instead.

# 1.11.23 Wagtailmenus 2.0.1 release notes

This is a maintenence release to fix a bug reported by some users when using the {% main\_menu %} tag without a max\_levels value.

## 1.11.24 Wagtailmenus 2.0.0 release notes

- What's new?
- Upgrade considerations

### What's new?

#### New use specific and max levels fields for menu models

MainMenu and FlatMenu models now have two new fields:

- use\_specific: To allow the default use\_specific setting when rendering that menu to be changed via the Wagtail CMS.
- max\_levels: To allow the default max\_levels setting when rendering that menu to be changed via the admin area.

### Find the field in the collapsed ADVANCED SETTINGS panel at the bottom of the edit form

#### More use specific options available

The use\_specific menu tag argument can now be one of 4 integer values, allowing for more fine-grained control over the use of Page.specific and PageQuerySet.specific() when rendering menu tags.

Developers not using the MenuPage model or overriding any of wagtail's Page` methods involved in URL generation can now enjoy better performance by choosing not to fetch any specific pages at all during rendering. Simply pass ``use\_specific=USE\_SPECIFIC\_OFF or use\_specific=0 to the tag, or update the use\_specific field value on your MainMenu or FlatMenu objects via the Wagtail admin area.

### Basic argument valdation added to template tags

The max\_levels, use\_specific, parent\_page and menuitem\_or\_page arguments passed to all template tags are now checked to ensure their values are valid, and if not, raise a ValueError with a helpful message to aid debugging.

### **Upgrade considerations**

#### **Dropped features**

- Dropped support for the WAGTAILMENUS\_DEFAULT\_MAIN\_MENU\_MAX\_LEVELS and WAGTAILMENUS\_DEFAULT\_FLAT\_MENU\_MAX\_LEVELS settings. Default values are now set using the max\_levels field on the menu objects themselves.
- Dropped support for the WAGTAILMENUS\_DEFAULT\_MAIN\_MENU\_USE\_SPECIFIC and WAGTAILMENUS\_DEFAULT\_FLAT\_MENU\_USE\_SPECFIC settings. Default values are now set using the use\_specific field on the menu objects themselves.
- The has\_submenu\_items () method on MenuPage no longer accepts the check\_for\_children argument.
- The modify\_submenu\_items() and has\_submenu\_items() methods on the MenuPage model now both accept an optional menu\_instance kwarg.
- Added the WAGTAILMENUS\_ADD\_EDITOR\_OVERRIDE\_STYLES setting to allow override styles to be disabled.

## Run migrations after updating!

New fields have been added to MainMenu and FlatMenu models, so you'll need to run the migrations for those. Run the following:

django manage.py migrate wagtailmenus

### Setting max\_levels and use\_specific on your existing menus

Edit your existing MainMenu and FlatMenu objects via the Wagtail CMS.

You should see a new collapsed **ADVANCED SETTINGS** panel at the bottom of each form, where both of these fields live.

Default values for MainMenu are max\_levels=2 and use\_specific=1.

Default values for FlatMenu are max\_levels=1 and use\_specific=1.

### Switch to using the new use\_specific options

If you're passing use\_specific=True or use\_specific=False to the any of the menu tags, you'll need to change that to one of the following:

- use\_specific=USE\_SPECIFIC\_OFF (or use\_specific=0)
- use\_specific=USE\_SPECIFIC\_AUTO (or use\_specific=1)
- use\_specific=USE\_SPECIFIC\_TOP\_LEVEL (or use\_specific=2)
- use\_specific=USE\_SPECIFIC\_ALWAYS (or use\_specific=3)

See the following section of the README for further info: https://github.com/rkhleics/wagtailmenus/blob/v2.0.0/README.md#using-menupage

### Changes to MenuPage.has\_submenu\_items() and MenuPage.modify\_submenu\_items()

If you're extending these methods on your custom page types, you will likely need to make a few changes.

Firstly, the check\_for\_children argument is no longer supplied to has\_submenu\_items(), and is will no longer be accepted as a value.

Secondly, both the modify\_submenu\_items() and has\_submenu\_items() methods both accept an optional menu instance argument, which you'll need to also accept.

See the updated section of the README for corrected code examples: https://github.com/rkhleics/wagtailmenus/blob/v2.0.0/README.md#11-manipulating-sub-menu-items-for-specific-page-types

#### Adding the context processor to settings

If you're upgrading from wagtailmenus version 1.5.1 or lower, you'll need to update your settings to include a context\_processor from wagtailmenus. Your TEMPLATES setting should look something like the example below:

```
TEMPLATES = [
        'BACKEND': 'django.template.backends.django.DjangoTemplates',
        'DIRS': [
            os.path.join(PROJECT_ROOT, 'templates'),
        ],
        'APP_DIRS': True,
        'OPTIONS': {
            'context_processors': [
                'django.contrib.auth.context_processors.auth',
                'django.template.context_processors.debug',
                'django.template.context_processors.i18n',
                'django.template.context_processors.media',
                'django.template.context_processors.request',
                'django.template.context_processors.static',
                'django.template.context_processors.tz',
                'django.contrib.messages.context_processors.messages',
                'wagtail.contrib.settings.context_processors.settings',
                'wagtailmenus.context_processors.wagtailmenus',
            ],
        },
    },
]
```

Release notes for versions preceding v2.0.0 can be found on Github: https://github.com/rkhleics/wagtailmenus/releases?after=v2.0.0